# Thank you for purchasing this Factory Service Manual CD/DVD from servicemanuals4u.com.

# Please check out our eBay auctions for more great deals on Factory Service Manuals:

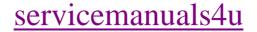

 $file:///C|SERVICE\% 20 MANUALS/COMPAQ\% 20\_\% 20 checked\% 20 ok/NOTEBOOKS/PRESARIO\% 201270,\% 201670,\% 20 and\% 201675/index.htm the second second secon$ 

United States June 27, 2004

COMPAQ

98

ORE | PRODUCTS | SERVICES | SUPPORT | CONTACT US |

## Maintenance & Service Guide Presario Series Models : 1270, 1670, and 1675

| <u>Home Page</u> | <u>Notice</u> | <u>Preface</u> | <u>Product Description</u> | <u>Troubleshooting</u> <u>Illustrated Parts Catalog</u> | <u>Removal & Replacement Procedures</u> | <u>Specifications</u> <u>Pin Assignments</u> | <u>Battery Pack Operations</u>

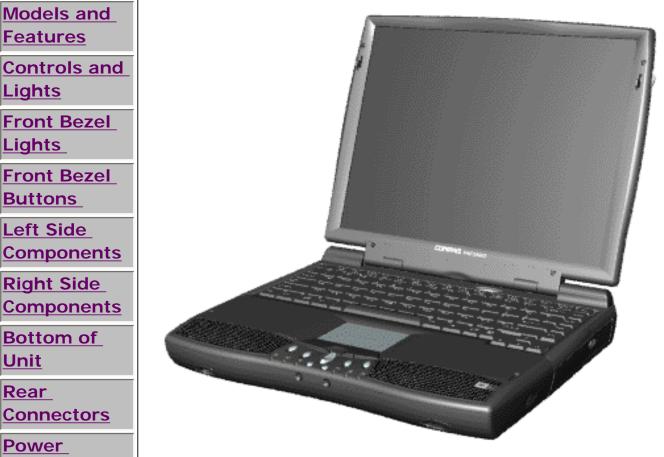

Management<br/>for WindowsClick here<br/>to download this Maintenance and Service<br/>Guide (MSG) to your hard drive.

Welcome to the Maintenance & Service Guide (MSG). This online guide is designed to serve the needs of those whose job it is to repair Compaq products. Many of the components of the hardcopy MSG are contained in this online guide. The <u>Notice</u>, contains the copyright and trademark information. The <u>Preface</u> shows symbol conventions, Technician Notes and Serial Number locations on the unit.

This MSG will be periodically maintained and updated online as needed.

For content comments or questions, contact the Editor.

To report a technical problem, contact your Regional Support Center or IM Help Center.

1.800.AT.COMPAQ

COMPAQ

STORE | PRODUCTS | SERVICES | SUPPORT | CONTACT US |

## Maintenance & Service Guide Presario Series Models : 1270, 1670, and 1675

| <u>Home Page</u> | <u>Notice</u> | <u>Preface</u> | <u>Product Description</u> | <u>Troubleshooting</u> <u>Illustrated Parts Catalog</u> | <u>Removal & Replacement Procedures</u> | <u>Specifications</u> <u>Pin Assignments</u> | <u>Battery Pack Operations</u>

## Notice

The information in this guide is subject to change without notice.

COMPAQ COMPUTER CORPORATION SHALL NOT BE LIABLE FOR TECHNICAL OR EDITORIAL ERRORS OR OMISSIONS CONTAINED HEREIN, NOR FOR INCIDENTAL OR CONSEQUENTIAL DAMAGES RESULTING FROM THE FURNISHING, PERFORMANCE, OR USE OF THIS MATERIAL.

This guide contains information protected by copyright. No part of this guide may be photocopied or reproduced in any form without prior written consent from Compaq Computer Corporation.

Ó 1998 Compaq Computer Corporation. All rights reserved. Printed in the U.S.A.

Compaq, Presario Series Registered U. S. Patent and Trademark Office.

Microsoft, MS-DOS, and Windows are registered trademarks of Microsoft Corporation. Windows 98 is a trademark of Microsoft Corporation.

The software described in this guide is furnished under a license agreement or nondisclosure agreement. The software may be used or copied only in accordance with the terms of the agreement.

Product names mentioned herein may be trademarks and/or registered trademarks of their respective companies.

Maintenance and Service Guide

Compaq Presario Series Portable Computer

"Compaq.com - Compaq Presario Series Maintenance and Service Guide - Model: 1670

First Edition (March 1999) Compaq Computer Corporation

1.800.AT.COMPAQ

COMPAQ

TORE | PRODUCTS | SERVICES | SUPPORT | CONTA

SEARCH

#### Maintenance & Service Guide Presario Series Models : 1270, 1670, and 1675

#### | <u>Home Page</u> | <u>Notice</u> | <u>Preface</u> | <u>Product Description</u> | <u>Troubleshooting</u> <u>Illustrated Parts Catalog</u> | <u>Removal & Replacement Procedures</u> | <u>Specifications</u> <u>Pin Assignments</u> | <u>Battery Pack Operations</u>

## Preface

This *Maintenance and Service Guide* is a troubleshooting guide that can be used for reference when servicing the Compaq Presario Series Portable Computers.

Compaq Computer Corporation reserves the right to make changes to the Compaq Presario Series Portable Computers without notice.

#### **Symbols**

The following words and symbols mark special messages throughout this guide.

**WARNING:** Text set off in this manner indicates that failure to follow directions in the warning could result in bodily harm or loss of life.

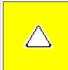

CAUTION: Text set off in this manner indicates that failure to follow directions could result in damage to equipment or loss of data.

**IMPORTANT:** Text set off in this manner presents clarifying information or specific instructions.

**NOTE:** Text set off in this manner presents commentary, sidelights, or interesting points of information.

#### Technician Notes

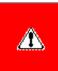

**WARNING:** Only authorized technicians trained by Compaq should repair this equipment. All troubleshooting and repair procedures are detailed to allow only subassembly/module level repair. Because of the complexity of the individual boards and subassemblies, the user should not attempt to make repairs at the component level or to make modifications to any printed circuit board. Improper repairs can create a safety hazard. Any indications of component replacement or printed circuit board modifications may void any warranty

#### Serial Number

When requesting information or ordering spare parts, the computer serial number should be provided to Compaq. The serial number is located on the bottom of the computer.

## Locating Additional Information

The following documentation is available to support this product:

- Compaq Presario Series Portable Computer documentation set
- Introducing Windows 98 Guide
- Service Training Guides
- Compaq Service Advisories and Bulletins
- Compag QuickFind
- Compaq Service Quick Reference Guide

#### I.800.AT.COMPAQ

COMPAQ

STORE | PRODUCTS | SERVICES | SUPPORT | CONTACT US |

## Maintenance & Service Guide Presario Series Models : 1270, 1670, and 1675

| <u>Home Page</u> | <u>Notice</u> | <u>Preface</u> | <u>Product Description</u> | <u>Troubleshooting</u> <u>Illustrated Parts Catalog</u> | <u>Removal & Replacement Procedures</u> | <u>Specifications</u> <u>Pin Assignments</u> | <u>Battery Pack Operations</u>

# **Product Description**

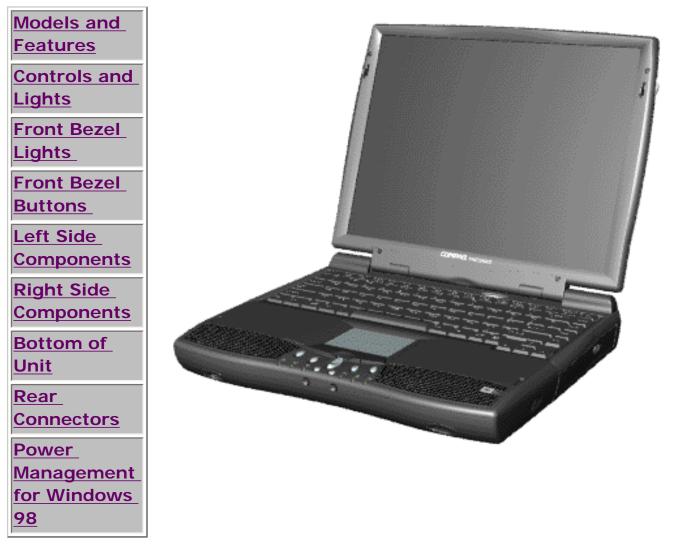

Compaq Presario Series Portable Computer is а continuation of the new generation of multimedia portable computers with an innovative integrated design, outstanding audio and video, advanced core features, and attractive styling. This fullfunction,

AMD-K6 based portable computer allows full desktop functionality.

# 1.800.AT.COMPAQ

COMPAQ

DRE | PRODUCTS | SERVICES | SUPPORT | CONTACT US |

## Maintenance & Service Guide **Presario Series** Models: 1270, 1670, and 1675

| Home Page | Notice | Preface | Product Description | Troubleshooting Illustrated Parts Catalog | Removal & Replacement Procedures | Specifications Pin Assignments | Battery Pack Operations

# Troubleshooting

| Preliminary        |  |
|--------------------|--|
| <u>Steps</u>       |  |
| Clearing the       |  |
| Power-On           |  |
| Password           |  |
| Power-On Self      |  |
| Test (POST)        |  |
| <u>Compaq</u>      |  |
| <u>Diagnostics</u> |  |
| Diagnostic Error   |  |
| <u>Codes</u>       |  |
| Troubleshooting    |  |
| Without            |  |
| <u>Diagnostics</u> |  |
| Solving Minor      |  |
| <u>Problems</u>    |  |
| Contacting         |  |
| <u>Compaq</u>      |  |
| Support            |  |

This section covers troubleshooting information for the Compag Presario Series Portable Computers. The basic steps in troubleshooting include:

- 1. Follow the Preliminary Steps.
- 2. Run the Power-On Self-Test (POST).

3. Follow the recommended actions described in the diagnostic tables, if you are unable to run POST or if POST displays an error message.

When following the recommended actions in the Sections on POST and <u>Diagnostic Error Codes</u> perform them in the order listed. Rerun POST after each recommended action until the problem is solved and no error message occurs. Once the problem is solved, do not complete the remaining recommended actions.

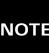

If the problem is intermittent, check the **NOTE:** computer several times to verify that the problem is solved.

"Compaq.com - Compaq Presario Series Maintenance and Service Guide - Models: 1270, 1670, and 1675

## 1.800.AT.COMPAQ

 $file:///C|/SERVICE\%20MANUALS/COMPAQ\%20\_\%20 checked\%20 ok/NOTEBOOKS/PRESARIO\%201270,\%201670,\%20 and\%201675/illust.html and the set of the set of the set$ 

United States June 27, 2004

COMPAQ

TORE | PRODUCTS | SERVICES | SUPPORT | CONTACT US |

## Maintenance & Service Guide Presario Series Models : 1270, 1670, and 1675

| <u>Home Page</u> | <u>Notice</u> | <u>Preface</u> | <u>Product Description</u> | <u>Troubleshooting</u> <u>Illustrated Parts Catalog</u> | <u>Removal & Replacement Procedures</u> | <u>Specifications</u> <u>Pin Assignments</u> | <u>Battery Pack Operations</u>

# **Illustrated Parts Catalog**

| System Unit                          |
|--------------------------------------|
| <u>Boards</u>                        |
| <u>Display</u><br>Assembly           |
| <u>Mass Storage</u><br>Devices       |
| Miscellaneous<br>Cable Kit           |
| <u>Miscellaneous</u><br>Hardware Kit |
| <u>Miscellaneous</u><br>Plastics Kit |
| <u>Miscellaneous</u><br>Parts        |
| Documentation<br>and Software        |

This section provides an breakdown and identifies the spare parts ordering number associated with each item(s) for the Compaq Presario Series Portable Computers. 1.800.AT.COMPAQ

COMPAQ

RE | PRODUCTS | SERVICES | SUPPORT | CONTACT US |

## Maintenance & Service Guide Presario Series Models : 1270, 1670, and 1675

| <u>Home Page</u> | <u>Notice</u> | <u>Preface</u> | <u>Product Description</u> | <u>Troubleshooting</u> <u>Illustrated Parts Catalog</u> | <u>Removal & Replacement Procedures</u> | <u>Specifications</u> <u>Pin Assignments</u> | <u>Battery Pack Operations</u>

# **Removal and Replacement Procedures**

This section explains the removal and replacement procedures for the computer.

## **Serial Number Location**

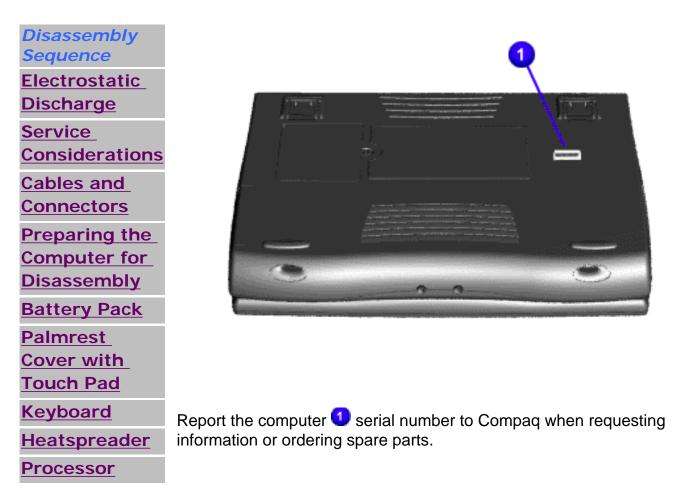

"Compaq.com - Compaq Presario Series Maintenance and Service Guide - Models: 1270, 1670, and 1675

| Hard Drive      |
|-----------------|
| DVD or          |
| CD Drive        |
| Battery         |
| Charger Board   |
| <u>Modem</u>    |
| Display Panel   |
| <u>Assembly</u> |
| Upper CPU       |
| <u>Cover</u>    |
| Speaker         |
| Assembly        |
| Diskette Drive  |
| Fan Assembly    |
| System Board    |
| Dip Switch      |
| <u>Settings</u> |
| Memory          |
| <u>Module</u>   |
|                 |

## 1.800.AT.COMPAQ

COMPAQ

PRODUCTS | SERVICES | SUPPORT

#### Maintenance & Service Guide Presario Series Models : 1270, 1670, and 1675

| <u>Home Page</u> | <u>Notice</u> | <u>Preface</u> | <u>Product Description</u> | <u>Troubleshooting</u> <u>Illustrated Parts Catalog</u> | <u>Removal & Replacement Procedures</u> | <u>Specifications</u> <u>Pin Assignments</u> | <u>Battery Pack Operations</u>

## **Specifications**

This chapter covers the following specifications of Compaq Presario Series Portable Computers:

- Computer models
- Physical and environmental
- System Interrupts
- System DMA
- System I/O Address
- System Memory Catalog
- Display
- Memory expansion
- Diskette drive
- Hard drive
- DVD or CD drive
- Battery pack

#### Physical and Environmental

| Computer Specifications |      |        |
|-------------------------|------|--------|
|                         | U.S. | Metric |
|                         |      |        |

| Dimensions                                                                                      |                                                                           |                      |
|-------------------------------------------------------------------------------------------------|---------------------------------------------------------------------------|----------------------|
| Height                                                                                          | 1.97 in<br>12.32 in                                                       | 5.0 cm<br>31.3 cm    |
| Depth<br>Width                                                                                  | 10.12 in                                                                  | 25.7 cm              |
|                                                                                                 |                                                                           |                      |
| Weight<br>Model 1270                                                                            | 7.35 lbs                                                                  | 3.34 kg              |
| Model 1270<br>Model 1670                                                                        | 7.35 lbs                                                                  | 3.34 kg              |
| Model 1675                                                                                      | 7.99 lbs                                                                  | 3.63 kg              |
| Stand-Alone (Battery Pack) Power<br>Requirements                                                | Li Ion                                                                    |                      |
| Nominal Operating Voltage<br>Maximum Operating Power<br>Peak Operating Power                    | W @ 14.8 VDC<br>W @ 56.5 W<br>W @ 58.5 W                                  |                      |
| AC Power Requirements                                                                           | (Information not available)                                               |                      |
| Operating Voltage<br>Operating Current<br>Operating Frequency<br>Maximum Transient              |                                                                           |                      |
| Temperature                                                                                     |                                                                           |                      |
| Operating                                                                                       | 41° to 95 °F                                                              | 5° to 35 °C          |
| Nonoperating                                                                                    | -4° to 140 °F                                                             | -20° to 60 °C        |
| Relative Humidity (Non-condensing)                                                              |                                                                           |                      |
| Operating                                                                                       | 10 to 90%                                                                 | 35°C to 90%          |
| Nonoperating (tw = 38.7°C max)                                                                  | 5 to 95%                                                                  | 60°C to 95%          |
| Altitude                                                                                        |                                                                           |                      |
| Operating                                                                                       | 0 to 10,000 ft                                                            | 0 to 3.15 km         |
| Nonoperating                                                                                    | 0 to 30,000 ft                                                            | 0 to 10.14 km        |
| Shock                                                                                           |                                                                           |                      |
| Operating                                                                                       | 10 G, 11 ms, half sine                                                    |                      |
| Non operating                                                                                   | 240 G, 2 ms, half sine                                                    |                      |
| Vibration                                                                                       |                                                                           |                      |
| Operating                                                                                       | 0.55 G, 0.25 Oct/Min sweep rate                                           |                      |
| Nonoperating                                                                                    | 1.5 G, 0.25 Oct/Min sweep rate                                            |                      |
| <b>NOTE:</b> Applicable product safety standards<br>Portable Computers operate well within this | s specify thermal limits for plastic surfaces. Con range of temperatures. | npaq Presario Series |

### System Interrupts

| System Interrupts            |                                                    |
|------------------------------|----------------------------------------------------|
| Hardware IRQ System Function |                                                    |
| IRQ0                         | Timer Interrupt                                    |
| IRQ1                         | Standard 101/102-Key or Microsoft Natural Keyboard |
| IRQ2                         | Programmable interrupt controller                  |
|                              |                                                    |

| IRQ3  | Compaq Prosignia 56K-DF                       |
|-------|-----------------------------------------------|
| IRQ4  | Communications Port (COM1)                    |
| IRQ5  | ES1869 Plug and Play Audio Drive              |
| IRQ6  | Standard Floppy Disk Controller               |
| IRQ7  | Printer Port (LPT1)                           |
| IRQ8  | System CMOS / real-time clock                 |
| IRQ9  | (free)                                        |
| IRQ10 | OPTi 82C861 PCI to USB Open Host Controller   |
| IRQ10 | IRQ Holder for PCI Steering                   |
| IRQ11 | IRQ Holder for PCI Steering                   |
| IRQ11 | IRQ Holder for PCI Steering                   |
| IRQ11 | NeoMagic MagicGraph 128XD                     |
| IRQ11 | Texas Instruments PCI-1131 CardBus Controller |
| IRQ11 | Texas Instruments PCI-1131 CardBus Controller |
| IRQ12 | Synaptics PS/2 TouchPad                       |
| IRQ13 | Numeric data processor                        |
| IRQ14 | Primary IDE controller (dual fifo)            |
| IRQ14 | Opti Viper Max Dual PCI IDE Controller        |
| IRQ15 | Secondary IDE controller (dual fifo)          |
| IRQ15 | Opti Viper Max Dual PCI IDE Controller        |

## System DMA

| System DMA   |                                 |
|--------------|---------------------------------|
| Hardware DMA | System Function                 |
| 0            | ES1869 Plug and Play AudioDrive |
| 1            | ES1869 Plug and Play AudioDrive |
| 2            | Standard Floppy Disk Controller |
| 3            | (free)                          |
| 4            | Direct memory access controller |
| 5            | (free)                          |
| 6            | (free)                          |
| 7            | (free)                          |

## System I/O Address

| Sy                | stem I/O Address                         |  |
|-------------------|------------------------------------------|--|
| I/O Address (Hex) | System Function (Shipping Configuration) |  |
| x0000 - x000F     | Direct memory access controller          |  |
| x0020 - x0021     | Programmable interrupt controller        |  |

file:///C//SERVICE%20MANUALS/COMPAQ%20\_%20che...ESARIO%201270,%201670,%20and%201675/spec.html (3 of 10)6/27/2004 2:46:03 AM

"Compaq.com - Compaq Presario Series Maintenance and Service Guide - Models : 1270, 1670, and 1675

| x0022 - x0024 | Motherboard resources                              |
|---------------|----------------------------------------------------|
| x0040 - x0043 | System timer                                       |
| x0060 - x0060 | Standard 101/102-Key or Microsoft Natural Keyboard |
| x0061 - x0061 | System speaker                                     |
| x0064 - x0064 | Standard 101/102-Key or Microsoft Natural Keyboard |
| x0070 - x0071 | System CMOS/real time clock                        |
| x0080 - x0080 | Motherboard resources                              |
| x0081 - x008F | Direct memory access controller                    |
| x0092 - x0092 | Motherboard resources                              |
| x00A0 - x00A1 | Programmable interrupt controller                  |
| x00C0 - x00DF | Direct memory access controller                    |
| x00EC - x00EF | Motherboard resources                              |
| x00F0 - x00FF | Numeric data processor                             |
| x0170 - x0177 | Opti Viper Max Dual PCI IDE Controller             |
| x0170 - x0177 | Secondary IDE controller (dual fifo)               |
| x01F0 - x01F7 | Opti Viper Max Dual PCI IDE Controller             |

## System Memory Catalog

| System Memory Catalog               |  |
|-------------------------------------|--|
| System Function                     |  |
| System board extension for PnP BIOS |  |
| NeoMagic MagicGraph 128XD           |  |
| NeoMagic MagicGraph 128XD           |  |
| NeoMagic MagicGraph 128XD           |  |
| System board extension for PnP BIOS |  |
|                                     |  |

| x00100000 - x01FFFFFF | System board extension for PnP BIOS           |
|-----------------------|-----------------------------------------------|
| x03000000 - x03000FFF | Texas Instruments PCI-1131 CardBus Controller |
| x03001000 - x03001FFF | Texas Instruments PCI-1131 CardBus Controller |
| xFD000000 - xFDFFFFF  | NeoMagic MagicGraph 128XD                     |
| xFEA00000 - xFEBFFFFF | NeoMagic MagicGraph 128XD                     |
| xFECFF000 - xFECFFFFF | OPTi 82C861 PCI to USB Open Host Controller   |
| xFED00000 - xFEDFFFFF | NeoMagic MagicGraph 128XD                     |
| xFFFC0000 - xFFFFFFF  | Motherboard resources                         |

## Display

| 12.1" (Diagona                                              | al) TFT Display with                     | LVDS               |
|-------------------------------------------------------------|------------------------------------------|--------------------|
|                                                             | U.S.                                     | Metric             |
| <b>Dimensions</b><br>Height<br>Width                        | 7.83"<br>10.8"                           | 19.9 cm<br>25.7 cm |
| Diagonal Size                                               | 12.1"                                    | 30.7 cm            |
| Mounting                                                    | Internal                                 |                    |
| Number of Colors                                            | 16 M                                     |                    |
| Contrast Ratio                                              | Typical 150:1                            |                    |
| Brightness                                                  | Over 120 cd/m~3                          |                    |
| <b>Pixel Resolution</b><br>Pitch<br>Format<br>Configuration | 0.30 x 0.30 m<br>800 x 600<br>RGB Stripe | m                  |
| Backlight                                                   | Edge Light                               |                    |
| Character Display                                           | 80 x 25, 80 x 5                          | 50                 |
| Total Power Consumption                                     | 5.4 W (max)                              |                    |

### (Information not available)

| 13.3" (Diagonal) TFT                                        | Display with LV | /DS    |
|-------------------------------------------------------------|-----------------|--------|
|                                                             | U.S.            | Metric |
| Dimensions<br>Height<br>Width                               |                 |        |
| Diagonal Size                                               |                 |        |
| Mounting                                                    |                 |        |
| Number of Colors                                            |                 |        |
| Contrast Ratio                                              |                 |        |
| Brightness                                                  |                 |        |
| <b>Pixel Resolution</b><br>Pitch<br>Format<br>Configuration |                 |        |
| Backlight                                                   |                 |        |
| Character Display                                           |                 |        |
| Total Power Consumption                                     |                 |        |

| 14.1" (Diagonal) TFT                                        | Display with LVDS                            |                      |
|-------------------------------------------------------------|----------------------------------------------|----------------------|
|                                                             | U.S.                                         | Metric               |
| Dimensions<br>Height<br>Width                               | 8.43"<br>11.2"                               | 21.42 cm<br>28.56 cm |
| Diagonal Size                                               | 14.1"                                        | 35.8 cm              |
| Mounting                                                    | Internal                                     |                      |
| Number of Colors                                            | 64 K                                         |                      |
| Contrast Ratio                                              | Typical 150:1                                |                      |
| Brightness                                                  | Over 120 cd/m~3                              |                      |
| <b>Pixel Resolution</b><br>Pitch<br>Format<br>Configuration | 0.279 x 0.279 mm<br>1024 x 768<br>RGB Stripe |                      |
| Backlight                                                   | Edge Light                                   |                      |
| Character Display                                           | 80 x 25                                      |                      |
| Total Power Consumption                                     | 6.6 W (max)                                  |                      |

## Memory Expansion

| Memory Expansion for 350-MHz Processor |                        |              |
|----------------------------------------|------------------------|--------------|
| System Memory                          | Expansion Board Memory | Total Memory |
| 32-MB                                  | 32-MB                  | 64-MB        |
| 32-MB                                  | 64-MB                  | 96-MB        |

file:///C//SERVICE%20MANUALS/COMPAQ%20\_%20che...ESARIO%201270,%201670,%20and%201675/spec.html (6 of 10)6/27/2004 2:46:03 AM

| 32-MB 128-MB 160-MB |  |
|---------------------|--|
|---------------------|--|

| Memory Expansion for 380-MHz Processor |                        |              |
|----------------------------------------|------------------------|--------------|
| System Memory                          | Expansion Board Memory | Total Memory |
| 64-MB                                  | 32-MB                  | 96-MB        |
| 64-MB                                  | 64-MB                  | 128-MB       |
| 64-MB                                  | 128-MB                 | 192-MB       |

#### **Diskette Drive**

| Dis                                                                               | Diskette Drive                            |  |
|-----------------------------------------------------------------------------------|-------------------------------------------|--|
| Diskette Size<br>Light<br>Height                                                  | 3.5 in<br>None<br>.5" / 1.27 cm           |  |
| Bytes per Sector:<br>Sectors per Track<br>High Density<br>Low Density             | 512<br>18 (1.44-MB) / 15 (1.2-MB)<br>9    |  |
| <b>Tracks per Side</b><br>High Density<br>Low Density                             | 80 (1.44-MB) / 80 (1.2-MB)<br>80          |  |
| Access Times                                                                      |                                           |  |
| Track-to-Track (high/low)<br>Average (ms)<br>Setting Time (ms)<br>Latency Average | 3 ms/6 ms<br>94 ms/174 ms<br>15 ms<br>100 |  |
| Number of Read/Write Heads                                                        | 2                                         |  |

### Hard Drive

| Hard Drives                                                                                  |                             |                             |  |
|----------------------------------------------------------------------------------------------|-----------------------------|-----------------------------|--|
|                                                                                              | 6.4-GB                      | 4.3-GB                      |  |
| Capacity Per Drive                                                                           | 6.4-GB                      | 4.3-GB                      |  |
| Drive Type                                                                                   | 65                          | 65                          |  |
| <b>Physical Configuration</b><br>Cylinders<br>Heads<br>Sectors per track<br>Bytes per sector | 8647<br>6<br>240-250<br>512 | 8647<br>6<br>240-250<br>512 |  |
| <b>Logical Configuration</b><br>Cylinders<br>Heads<br>Sectors per track<br>Bytes per sector  | 13424<br>15<br>63<br>512    | 7944<br>15<br>63<br>512     |  |

"Compaq.com - Compaq Presario Series Maintenance and Service Guide - Models : 1270, 1670, and 1675

| Seek Times                          | 2.5 ms             | 2.5 ms             |
|-------------------------------------|--------------------|--------------------|
| (Typical, Including settling in ms) | 10                 |                    |
| Track to Track                      | 13 ms              | 13 ms (read)       |
| Average Maximum                     | 23 ms              | 23 ms              |
| Rotational Speed                    | 4200 rpm           | 4200 rpm           |
| Transfer Rate                       |                    |                    |
| Media                               | 60.8 to 107.2 Mb/s | 60.8 to 107.2 Mb/s |
| At interface                        | 33.3 MB/s          | 33.3 MB/s          |
| Sector Interleave                   | 1:1                | 1:1                |
| Buffer Size                         | 512 KB             | 512 KB             |

## **DVD or CD Drive**

| CD Drive                                           |                                                                                                    |
|----------------------------------------------------|----------------------------------------------------------------------------------------------------|
|                                                    | 24× CD Drive                                                                                                |
| Applicable Disk                                    | CD-DA, CD-ROM, CD-ROM XA, CD-1,<br>Photo CD (multisession), Video CD, CD-<br>R, CD-Extra (CD+), CD-G, CD-RW |
| Center Hole Diameter                               | .6" / 15 mm                                                                                                 |
| Disc Diameter                                      | 12 cm, 8 cm                                                                                                 |
| Disc Thickness                                     | 1.2 mm                                                                                                    |
| Track Pitch                                        | 1.6 um                                                                                                    |
| Access Time<br>(typical, including setting)        | 110 ms                                                                                                    |
| <b>Audio Output Level</b><br>Line out<br>Headphone | +/- 0.27 Vrms<br>none                                                                                       |
| Cache Buffer                                       | 128 KB                                                                                                    |
| Data Transfer Rate<br>(typical, including setting) | 3600 KB/s<br>150 KB/s<br>16.66 MB/sec                                                                       |
| Startup Time                                       | < 8 sec                                                                                                    |
| Stop time                                          | < 4 sec                                                                                                    |

| DVD Drive                                   |                                                                             |
|---------------------------------------------|-----------------------------------------------------------------------------|
|                                             | DVD Drive                                                                   |
| Applicable Disk                             | DVD-ROM, CD-ROM, CD-XA, CD-I, Photo CD,<br>Multisession, Audio, CD-R, CD-RW |
| Center Hole Diameter                        | 6" / 15mm                                                                   |
| Access Time<br>(typical, including setting) | < 100 ms (CD)<br>< 150 ms (DVD)                                             |
| Disc Thickness                              | 4.7", 3.15" / 12cm, 8cm                                                     |

"Compaq.com - Compaq Presario Series Maintenance and Service Guide - Models : 1270, 1670, and 1675

| Track Pitch                                        | 0.74um (DVD)                                |
|----------------------------------------------------|---------------------------------------------|
| Laser<br>Beam Divergence                           | .05" / 1.2cm                                |
| <b>Audio Output Level</b><br>Line out<br>Headphone | 1.0 volts RMS<br>0 - 0.6 volts RMS          |
| Cache Buffer                                       | 512 KB/s (CD)                               |
| Data Transfer Rate<br>(typical, including setting) | 12,000 - 3,000 KB/s (CD)<br>2705 KB/s (DVD) |
| Startup Time                                       | < 5 sec                                     |
| Stop time                                          | < 3 sec                                     |

## **Battery Pack**

|                                                                                  | Battery Pack                       |                                |  |
|----------------------------------------------------------------------------------|------------------------------------|--------------------------------|--|
|                                                                                  | Lithium Ion (Li ion) *             |                                |  |
|                                                                                  | US                                 | Metric                         |  |
| <b>Dimensions</b><br>Height<br>Length<br>Width                                   | .81 in<br>3.05 in<br>5.69 in       | 2.05 cm<br>7.75 cm<br>14.45 cm |  |
| Weight                                                                           | 0.85 lb                            | .39 kg                         |  |
| Battery Pack Operating Time                                                      | 3:00 hr                            |                                |  |
| <b>Energy</b><br>Voltage<br>Amp-hour capacity<br>Watt-hour capacity              | 14.8 V<br>3.0 Ah<br>44.4 Wh        |                                |  |
| Environmental Requirements<br>Operating Temperature<br>Non-operating Temperature | 32° F to 113 F<br>-4° F to 140 ° F | 0° to 45° C<br>-20° to 60° C   |  |

| Modem            |                                                                                     |  |
|------------------|-------------------------------------------------------------------------------------|--|
| Compliance       | ITU v.90~6 standard                                                                 |  |
|                  | Full ITU-T V.34 compliance                                                          |  |
|                  | Full compliance with: V.21, V.22, V.22bis, V.23, V.32, V.32bis, Bell 103, Bell 212A |  |
| Data Compression | V.42bis/MNP 5                                                                       |  |

| Fax Modulation | V. 17                        |
|----------------|------------------------------|
|                | V. 21 (Group III Compatible) |
|                | V.29                         |
|                | V.27Ter                      |
| Command Set    | Hayes AT                     |
|                | Class 1 Fax                  |
| Cable          | 6 Ft. RJ-11 telephone cable  |

#### Top of Page

1.800.AT.COMPAQ

COMPAQ

STORE | PRODUCTS | SERVICES | SUPPORT | CONTACT US |

## Maintenance & Service Guide Presario Series Models : 1270, 1670, and 1675

| <u>Home Page</u> | <u>Notice</u> | <u>Preface</u> | <u>Product Description</u> | <u>Troubleshooting</u> <u>Illustrated Parts Catalog</u> | <u>Removal & Replacement Procedures</u> | <u>Specifications</u> <u>Pin Assignments</u> | <u>Battery Pack Operations</u>

# **Connector Pin Assignments**

This appendix provides connector pin assignment tables for Compaq Presario Series Portable Computers. For more information on connectors, refer to the section on <u>Rear</u> <u>Connectors</u>.

**NOTE:** The signals in all tables of this appendix are considered active high unless otherwise indicated by an asterisk (\*).

|     | Parallel Connector |    |                     |  |  |
|-----|--------------------|----|---------------------|--|--|
|     |                    |    |                     |  |  |
| Pin | Signal Pin Signal  |    |                     |  |  |
| 1   | Strobe*            | 10 | Acknowledge*        |  |  |
| 2   | Data Bit 0         | 11 | Busy                |  |  |
| 3   | Data Bit 1         | 12 | Paper Out           |  |  |
| 4   | Data Bit 2         | 13 | Select              |  |  |
| 5   | Data Bit 3         | 14 | Auto Linefeed*      |  |  |
| 6   | Data Bit 4         | 15 | Error*              |  |  |
| 7   | Data Bit 5         | 16 | Initialize Printer* |  |  |
| 8   | Data Bit 6         | 17 | Select In*          |  |  |

file:///C|/SERVICE%20MANUALS/COMPAQ%20\_%20chec...ARIO%201270,%201670,%20and%201675/connec1.html (1 of 4)6/27/2004 2:46:04 AM

| 9              | Data Bit 7 | 18-25 | Signal Ground |  |
|----------------|------------|-------|---------------|--|
| * = Active low |            |       |               |  |

| Serial Connector |           |                                |  |
|------------------|-----------|--------------------------------|--|
| Connector        | Pin       | Signal                         |  |
| 00000            | 1         | Carrier Detect<br>Receive Data |  |
|                  | 3         | Transmit Data                  |  |
|                  | 4         | Data Terminal Ready            |  |
|                  | 5         | Signal Ground                  |  |
|                  | 6         | Data Set Ready                 |  |
|                  | 7         | Ready to Send                  |  |
|                  | 8         | Clear to Send                  |  |
|                  | 9         | Ring Indicator                 |  |
|                  |           |                                |  |
| Кеу              | vboard/Mo | buse                           |  |
| Connector        | Pin       | Signal                         |  |
|                  | 1         | Data 1                         |  |
|                  | 2         | Data 2                         |  |
|                  | 3         | Ground                         |  |
|                  | 4         | +5 V                           |  |
|                  | 5         | Clock 1                        |  |
|                  | 6         | Clock 2                        |  |
|                  |           |                                |  |

| External VGA Monitor |     |                 |  |
|----------------------|-----|-----------------|--|
| Connector            | Pin | Signal          |  |
|                      | 1   | Red Analog      |  |
| 00000                | 2   | Green Analog    |  |
|                      | 3   | Blue Analog     |  |
|                      | 4   | Not connected   |  |
|                      | 5   | Ground          |  |
|                      | 6   | Ground Analog   |  |
|                      | 7   | Ground Analog   |  |
|                      | 8   | Ground Analog   |  |
|                      | 9   | Not connected   |  |
|                      | 10  | Ground          |  |
|                      | 11  | Monitor Detect  |  |
|                      | 12  | DDC2B Data      |  |
|                      | 13  | Horizontal Sync |  |
|                      | 14  | Vertical Sync   |  |
|                      | 15  | DDC2B Clock     |  |

| Universal Serial Bus |     |        |  |
|----------------------|-----|--------|--|
| Connector            | Pin | Signal |  |
|                      |     |        |  |
|                      |     |        |  |

|                                | 1 | +5V    |
|--------------------------------|---|--------|
| Universal Serial Bus Connector | 2 | Data - |
| Chiversal Serial Das Connector | 3 | Data + |
|                                |   | Ground |
|                                | 4 |        |

| Modem           |     |        |
|-----------------|-----|--------|
| Connector       | Pin | Signal |
|                 | 1   | Unused |
| Modem Connector | 2   | Unused |
|                 | 3   | Тір    |
|                 | 4   | Ring   |
| lJ              | 5   | Unused |
|                 | 6   | Unused |

## 1.800.AT.COMPAQ

COMPAQ

#### Maintenance & Service Guide **Presario Series** Models : 1270, 1670, and 1675

| Home Page | Notice | Preface | Product Description | Troubleshooting Illustrated Parts Catalog | Removal & Replacement Procedures | Specifications Pin Assignments | Battery Pack Operations

## Battery Pack Operating Time

This appendix covers the following information concerning battery pack operating time:

- Increase battery pack operating time
- Conditioning a battery pack
- Disposal of a used battery pack

#### Increasing Battery Pack Operating Time

Battery pack operating time differs depending on several variables. To avoid unnecessary replacement, consider the following variables when determining how long a charged battery pack should last:

- Power management settings
- Hardware configuration
- Software applications
- Installed options
- Display brightness
- Hard drive usage
- Changes in operating temperature
- Type and number of installed PC Cards

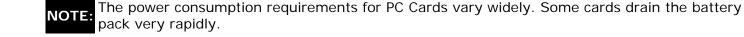

Battery pack operating time can be increased by as much as 50 percent by controlling the energy required by the computer and the energy stored in the battery pack.

#### Minimizing the Energy Required

To minimize the energy required by the computer, follow these steps:

- Set the power conservation levels in the Power Management utility to Maximum.
- Customize the timeout value to work more efficiently with the applications. The amount of battery life depends on the values selected.

#### Maximizing the Energy Stored

To maximize the energy stored in the battery pack, follow these guidelines:

- Condition the battery pack at least every 30 days to improve overall battery performance.
- Keep a battery pack in the computer when using it with AC power to supply the battery pack with a constant trickle charge.
- Store the battery pack in a cool, dry place when not in use.

#### Conditioning a Battery Pack

|             | CAUTION: | To avoid a loss of data, ensure that all data is saved before discharging a battery pack. |
|-------------|----------|-------------------------------------------------------------------------------------------|
| $\triangle$ |          |                                                                                           |
|             |          |                                                                                           |

To condition a battery pack, complete the following steps:

1. Plug in the AC adapter and allow the battery to charge until the LED light on the display stops blinking. Your battery gauge may read 100 percent for a period of time before LED light on the display stops blinking. Do not unplug the AC adapter until the arrow disappears.

2. Unplug the AC adapter and allow the battery to drain until the computer reaches hibernation and turns itself off. Do not plug in the AC adapter during this process or you will need to restart with Step No. 1. You may use the computer while the battery is draining.

- 3. Your battery is re- conditioned.
- 4. Plug in the AC adapter and begin using the computer.

The table below shows the approximate battery pack charge times.

| Approximate Battery Charge Time |                                 |          |  |
|---------------------------------|---------------------------------|----------|--|
| Computer                        | On Line                         | Off Line |  |
| NiMH Battery Pack               | 4.0 hours premature termination | 2:00 hrs |  |

| Li ion Battery Pack | 4.5 hours premature termination | 2:50 hrs |
|---------------------|---------------------------------|----------|
|                     |                                 |          |

## Disposal of a Used Battery Pack

In the interest of safeguarding our environment. Compaq Computer Corporation recommends that nickel metal hydride (NiMH) and lithium ion (Li ion) battery packs be recycled. Battery packs should be handled in accordance with country, state, province, or local regulations.

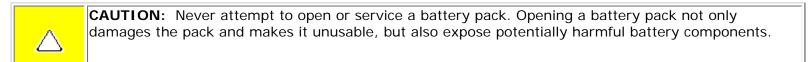

#### Top of Page

#### .800.AT.COMPAQ

COMPAQ

United States June 27, 20

STORE | PRODUCTS | SERVICES | SUPPORT | CONTACT US |

## Maintenance & Service Guide Presario Series Models : 1270, 1670, and 1675

| <u>Home Page</u> | <u>Notice</u> | <u>Preface</u> | <u>Product Description</u> | <u>Troubleshooting</u> <u>Illustrated Parts Catalog</u> | <u>Removal & Replacement Procedures</u> | <u>Specifications</u> <u>Pin Assignments</u> | <u>Battery Pack Operations</u>

# **Models and Features**

| Models and<br>Features          | Compaq Presario Series Portable Computer Models |                             |                             |  |
|---------------------------------|-------------------------------------------------|-----------------------------|-----------------------------|--|
| Controls and                    |                                                 | Model 1675                  | Model 1670                  |  |
| Lights                          | Display                                         | 14. 1" TFT                  | 13.3" TFT                   |  |
| Front Bezel                     | Processor                                       | AMD-K6 380-Mhz MMX          | AMD-K6 350-Mhz MMX          |  |
| Lights                          | Cache                                           | 1-MB                        | 1-MB                        |  |
| Front Bezel                     | Hard Drive                                      | 6.4-GB                      | 4.3-GB                      |  |
| Buttons                         | DVD or CD Drive                                 | 2x DVD                      | 24x CD                      |  |
| Left Side                       | Modem                                           | 56.0 Kbps Data/Fax with PCI | 56.0 Kbps Data/Fax with PCI |  |
| Components                      | System Memory                                   | 64-MB                       | 64-MB                       |  |
| <u>Right Side</u><br>Components | ,                                               |                             | ,<br>,                      |  |
| Bottom of                       |                                                 | Model 1270                  | -                           |  |
| <u>Unit</u>                     | Display                                         | 12. 1" TFT                  | _                           |  |
| Rear                            | Processor                                       | AMD-K6 350-Mhz MMX          | _                           |  |
| <u>Connectors</u>               | Cache                                           | 512K                        | _                           |  |
| Power<br>Management             | Hard Drive                                      | 4.3-GB                      |                             |  |
| for Windows                     | CD Drive                                        | 24x CD                      | -                           |  |
| <u>98</u>                       | Modem                                           | 56.0 Kbps Data/Fax with PCI | _                           |  |
|                                 | System Memory                                   | 32-MB                       |                             |  |

## 1.800.AT.COMPAQ

privacy and legal statement

p e

COMPAQ

RE | PRODUCTS | SERVICES | SUPPORT | CONTACT US |

## Maintenance & Service Guide Presario Series Models : 1270, 1670, and 1675

| <u>Home Page</u> | <u>Notice</u> | <u>Preface</u> | <u>Product Description</u> | <u>Troubleshooting</u> <u>Illustrated Parts Catalog</u> | <u>Removal & Replacement Procedures</u> | <u>Specifications</u> <u>Pin Assignments</u> | <u>Battery Pack Operations</u>

# **Controls and Lights**

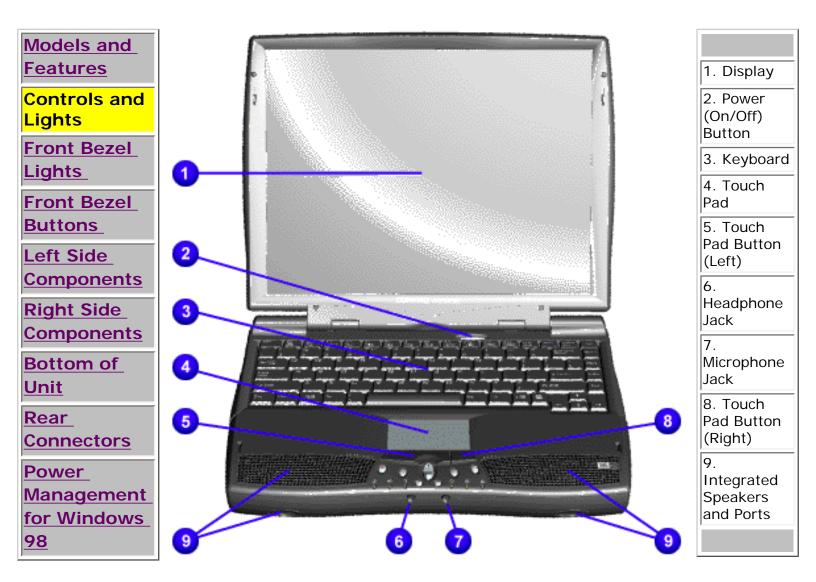

"Compaq.com - Compaq Presario Series Maintenance and Service Guide - Models: 1270, 1670, and 1675

1.800.AT.COMPAQ

COMPAQ

STORE | PRODUCTS | SERVICES | SUPPORT | CONTACT US |

# Maintenance & Service Guide Presario Series Models: 1270, 1670, and 1675

| <u>Home Page</u> | <u>Notice</u> | <u>Preface</u> | <u>Product Description</u> | <u>Troubleshooting</u> <u>Illustrated Parts Catalog</u> | <u>Removal & Replacement Procedures</u> | <u>Specifications</u> <u>Pin Assignments</u> | <u>Battery Pack Operations</u>

# Front Bezel Lights

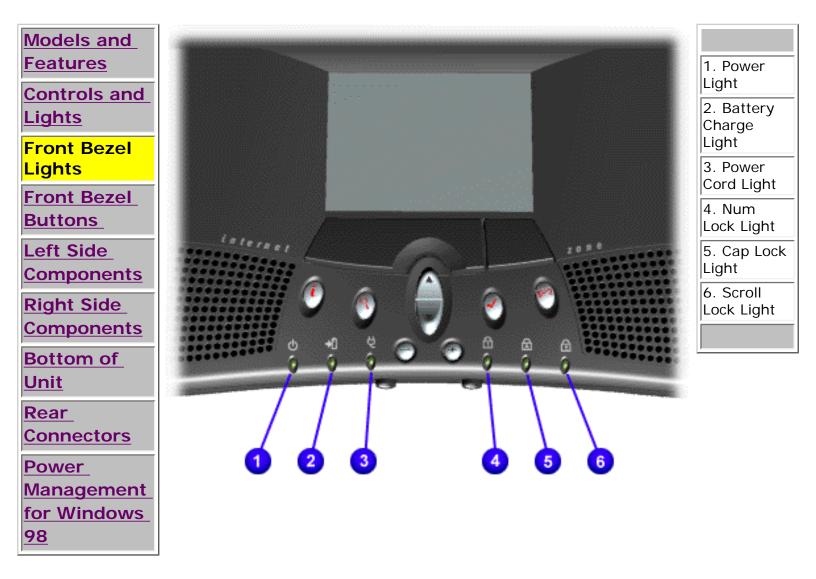

## 1.800.AT.COMPAQ

COMPAQ

STORE | PRODUCTS | SERVICES | SUPPORT | CONTACT US |

# Maintenance & Service Guide Presario Series Models: 1270, 1670, and 1675

| <u>Home Page</u> | <u>Notice</u> | <u>Preface</u> | <u>Product Description</u> | <u>Troubleshooting</u> <u>Illustrated Parts Catalog</u> | <u>Removal & Replacement Procedures</u> | <u>Specifications</u> <u>Pin Assignments</u> | <u>Battery Pack Operations</u>

# Front Bezel Buttons

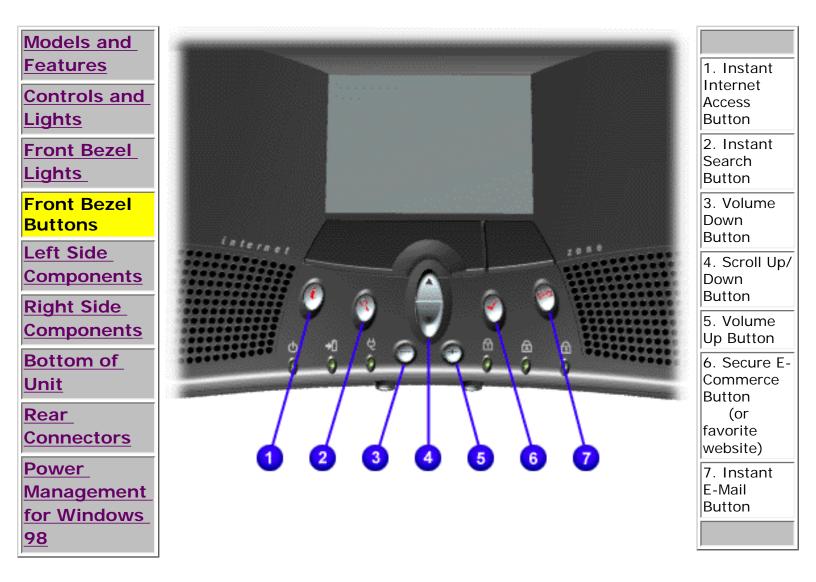

## 1.800.AT.COMPAQ

COMPAQ

RE | PRODUCTS | SERVICES | SUPPORT | CONTACT US |

# Maintenance & Service Guide Presario Series Models : 1270, 1670, and 1675

| <u>Home Page</u> | <u>Notice</u> | <u>Preface</u> | <u>Product Description</u> | <u>Troubleshooting</u> <u>Illustrated Parts Catalog</u> | <u>Removal & Replacement Procedures</u> | <u>Specifications</u> <u>Pin Assignments</u> | <u>Battery Pack Operations</u>

# Left Side Components

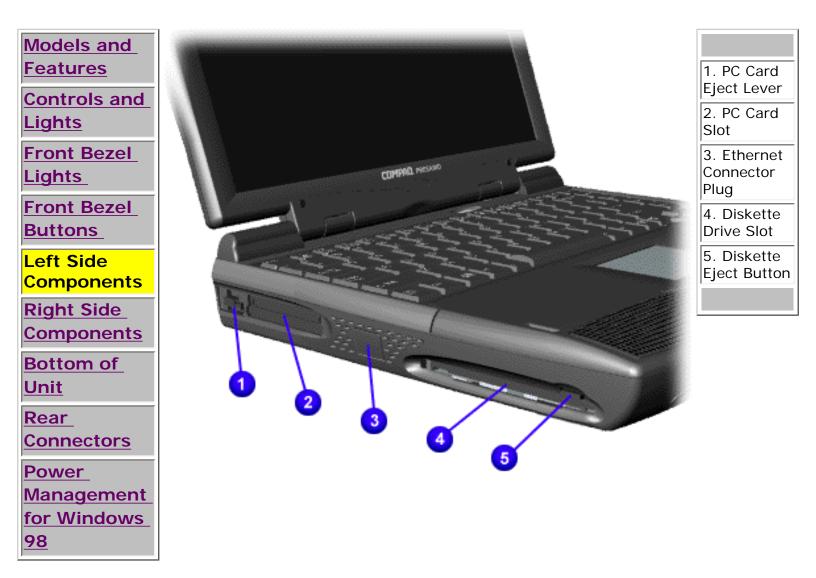

"Compaq.com - Compaq Presario Series Maintenance and Service Guide - Models: 1270, 1670, and 1675

## 1.800.AT.COMPAQ

COMPAQ

STORE | PRODUCTS | SERVICES | SUPPORT | CONTACT US |

## Maintenance & Service Guide Presario Series Models : 1270, 1670, and 1675

| <u>Home Page</u> | <u>Notice</u> | <u>Preface</u> | <u>Product Description</u> | <u>Troubleshooting</u> <u>Illustrated Parts Catalog</u> | <u>Removal & Replacement Procedures</u> | <u>Specifications</u> <u>Pin Assignments</u> | <u>Battery Pack Operations</u>

# **Right Side Components**

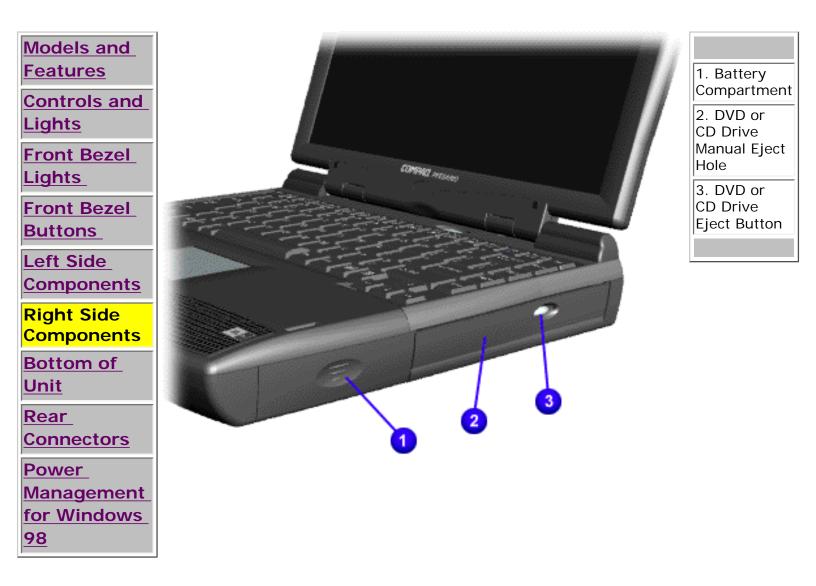

"Compaq.com - Compaq Presario Series Maintenance and Service Guide - Models: 1270, 1670, and 1675

1.800.AT.COMPAQ

COMPAQ

ORE | PRODUCTS | SERVICES | SUPPORT | CONTACT US |

# Maintenance & Service Guide Presario Series Models : 1270, 1670, and 1675

| <u>Home Page</u> | <u>Notice</u> | <u>Preface</u> | <u>Product Description</u> | <u>Troubleshooting</u> <u>Illustrated Parts Catalog</u> | <u>Removal & Replacement Procedures</u> | <u>Specifications</u> <u>Pin Assignments</u> | <u>Battery Pack Operations</u>

# **Bottom of Unit**

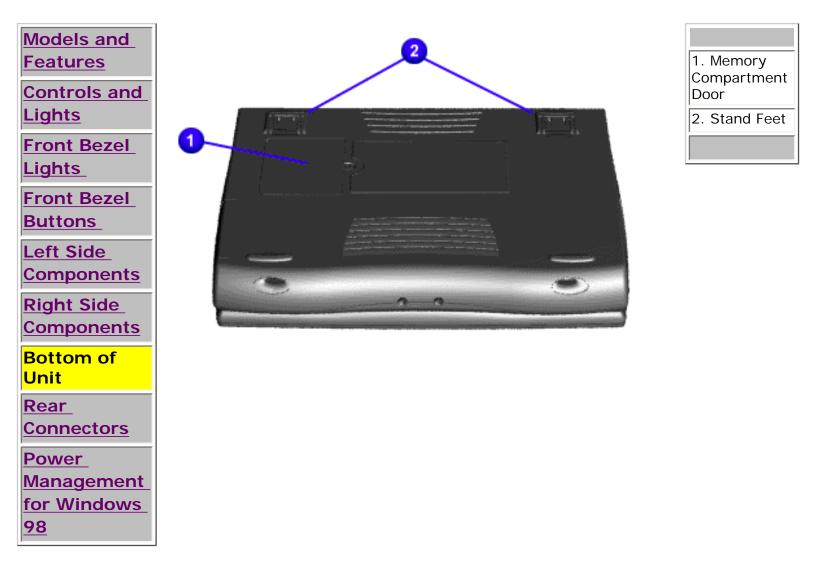

"Compaq.com - Compaq Presario Series Maintenance and Service Guide - Models: 1270, 1670, and 1675

1.800.AT.COMPAQ

COMPAQ

TORE | PRODUCTS | SERVICES | SUPPORT | CONTACT US |

# Maintenance & Service Guide Presario Series Models : 1270, 1670, and 1675

| <u>Home Page</u> | <u>Notice</u> | <u>Preface</u> | <u>Product Description</u> | <u>Troubleshooting</u> <u>Illustrated Parts Catalog</u> | <u>Removal & Replacement Procedures</u> | <u>Specifications</u> <u>Pin Assignments</u> | <u>Battery Pack Operations</u>

# **Rear Connectors**

| Models and<br>Features<br>Controls and<br>Lights<br>Front Bezel<br>Lights |            | 1. AC<br>Adapter<br>2.<br>Universal<br>Serial Bus<br>3. Security<br>Slot |
|---------------------------------------------------------------------------|------------|--------------------------------------------------------------------------|
| Front Bezel<br>Buttons                                                    | 12345 6789 | 4. Serial<br>Port                                                        |
| Left Side<br>Components                                                   |            | 5. Port<br>Replicator                                                    |
| Right Side<br>Components                                                  |            | 6. External<br>Monitor<br>Port                                           |
| Bottom of                                                                 |            | 7. Parallel<br>Printer Port                                              |
| <u>Unit</u><br>Rear<br>Connectors                                         |            | 8.<br>Keyboard/<br>Mouse Port                                            |
| Power_                                                                    |            | 9. Modem<br>Jack                                                         |
| Management<br>for Windows<br>98                                           |            |                                                                          |

"Compaq.com - Compaq Presario Series Maintenance and Service Guide - Models: 1270, 1670, and 1675

1.800.AT.COMPAQ

COMPAQ

PRODUCTS | SERVICES | SUPPORT

#### Maintenance & Service Guide Presario Series Models : 1270, 1670, and 1675

| <u>Home Page</u> | <u>Notice</u> | <u>Preface</u> | <u>Product Description</u> | <u>Troubleshooting</u> <u>Illustrated Parts Catalog</u> | <u>Removal & Replacement Procedures</u> | <u>Specifications</u> <u>Pin Assignments</u> | <u>Battery Pack Operations</u>

## Power Management for Windows 98

The following power management features are available for conserving AC power and extending battery operating time:

- Power Management Settings
- <u>Sleep</u>
- Hibernation
- <u>Battery operating time</u>
- Rebooting After a Lockup
- Servicing Your Computer Full Off Mode

#### **Power Management Settings**

Depending on your patterns of computer use, you can set different levels of power management. These different power management levels can be activated based on the amount of time passed since the last system activity. System activity examples include keyboard or mouse movement, CD or DVD playback (while under program control that monitors Sleep), and modem use.

You can select different conditions or power schemes through Power Management. The optional settings are **Home/Office Desk**, **Portable/ Laptop**, and **Always On**. From the default settings, you can change the following settings:

- the System goes to Sleep (Standby) mode
- the screen times out and goes blank
- the hard drive spins down

Each of these system components will go to sleep after the selected or default periods of inactivity. (The setting for hard drive must be less than or equal to the setting for System.)

**IMPORTANT:** If you're on a network, it's recommended that you set **System Standby** to **Never**.

There are five categories of power management settings under the Control Panel. The default setting for each feature is listed below in the tables.

**Power Management Properties** 

"Compaq.com - Compaq Presario Series Maintenance and Service Guide - Models : 1270, 1670, and 1675

| Tab: Power Schemes:          | Plugged in       | Running on<br>Batteries |
|------------------------------|------------------|-------------------------|
| Always on System<br>Standby: | Never            | 15 minutes              |
| Turn OFF Monitor             | After 15 minutes | After 10 minutes        |
| Always on System<br>Standby: | After 15 minutes | After 10 minutes        |

### **Power Management Properties**

| Tab: ALARMS::          |                                |
|------------------------|--------------------------------|
| Low Battery Alarm:     | 10%                            |
| Critical Battery Alarm | 0%                             |
| Alarm Actions:         | X Display Message Notification |
|                        |                                |

Text Action No Action

### **Power Management Properties**

| Tab: POWER METER: | Default |
|-------------------|---------|
| Tab: ADVANCED     | Default |

### **Display Properties**

Tab: Monitor: Laptop Display (Maximum resolution according to unit display size)

### Sleep

You can select Sleep mode instead of turning off the computer when you have finished using it. This allows the computer to wake up faster than turning it completely off and saves power over the active (On) mode. Compaq Presario Series Notebook computers have two levels of sleep, Hibernation and Sleep.

**Hibernation** – by pushing the power button once your computer will perform a save to disk followed by a shut down of the computer into Off mode.

**Sleep** – is a low power mode, also referred to as Standby mode. While in Sleep mode, your computer will maintain system information and open files. Unsaved information will be lost if you turn off your system prior to system wake-up, or if you lose power while using the AC adapter.

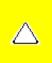

**CAUTION:** While in Sleep mode, your computer will maintain system information and open files. Unsaved information will be lost if you turn off your system prior to system wake-up, or if you lose power while using the AC adapter.

### Hibernation Mode

Hibernation helps conserve battery life and protects your data. Hibernation can be a routine power saving event, or can be the result of a low battery condition. As it enters Hibernation your computer will display a progress screen, as it automatically saves the machine state before it shuts down and turns itself off. Your computer will automatically go into Hibernation, when the battery has little power left, or when the system (operating on battery power) has been in Sleep mode for more than an hour. You can also manually initiate Hibernation by pressing the power button once while the system is active. To restore the computer's previous state, simply press the power button once again. While waking up, the computer will display a progress screen.

The following table shows the conditions and indicators for getting in and out of the various power management modes, Sleep, Hibernation, and Off.

| Mode      | To Initiate                                                                                                    | To End                     | Indicators                    |
|-----------|----------------------------------------------------------------------------------------------------|----------------------------|-------------------------------|
| Sleep     | Manual <u>keys</u><br>combination<br>- Fn+F4                                                                                     | Press any key              | Flashing green<br>Power LED   |
|           | Time Out Default<br>15 minutes. If on<br>Battery power<br>(system will not<br>go to Sleep if on<br>AC power)                     |                            |                               |
| Hibernate | Manual - Press<br>Power Button once                                                                                              | Press Power<br>Button once | No Power LED,<br>blank screen |
|           | Time Out Default<br>If low battery or<br>after 1 hour of<br>sleep (system will<br>not Hibernate if<br>on AC power)               |                            |                               |
| Off       | Perform normal<br>Windows<br>shutdown via the<br>start button, or<br>press and hold<br>down the power<br>button for 4<br>seconds | Press Power<br>Button once | No Power LED,<br>blank screen |

## Servicing Your Computer – Full Off Mode

If you need to install or replace components in your system, you must turn the computer off *completely*. Follow the instructions above for properly putting the computer into Off mode, unplug from the outlet, and remove the battery (see battery section for instruction on removing battery).

### Rebooting After a Lockup

Occasionally you may encounter a frozen keyboard or a locked screen. To reboot your computer (as if from a cold start) press and hold down the Power Button for at least four seconds, which will cause a manual shutdown. Then, restart it with a single press of the Power Button. If it still doesn't recover, press the Power Button and hold it for four seconds to shut it down, then, remove the battery or unplug the AC power for at least 30 seconds. Reinsert the battery or reconnect AC power and press the Power Button once to reboot.

#### **Battery Operating Time**

Battery operating time is affected by variables, such as the following:

- Power conservation settings
- Hardware configuration
- Software applications
- Installed options
- Display brightness
- Hard drive usage
- Power button
- Changes in operating temperature
- Type and number of installed PC Cards

For more information on increasing battery pack operating time, conditioning the battery pack, and disposing of a used battery pack, refer to the <u>Battery Pack Operations</u>.

#### Top of Page

.800.AT.COMPAQ

COMPAQ

TORE | PRODUCTS | SERVICES | SUPPORT | CONTACT US |

# Maintenance & Service Guide Presario Series Models : 1270, 1670, and 1675

# | <u>Home Page</u> | <u>Notice</u> | <u>Preface</u> | <u>Product Description</u> | <u>Troubleshooting</u> <u>Illustrated Parts Catalog</u> | <u>Removal & Replacement Procedures</u> | <u>Specifications</u> <u>Pin Assignments</u> | <u>Battery Pack Operations</u>

# **Preliminary Steps**

Before running <u>POST</u>, complete the following preliminary steps:

1. If a power-on password has been established, type the password and press the **Enter** key. If the password is not known, <u>clear the password.</u>

- 2. Run Computer Checkup.
- 3. Turn off the computer and its external devices.

4. Disconnect any external devices that you do not want to test. Do not disconnect the printer if you want to test it or use it to log error messages.

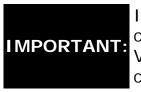

If the problem only occurs when an external device is connected to the computer, the problem may be related to the external device or its cable. Verify this by running POST with and without the external device connected.

5. Install loopback plugs in the serial and parallel connectors if you would like to test these ports.

6. Ensure the hard drive is installed in the computer.

7. Ensure that the battery pack is inserted in the computer and the computer is connected to an external AC power source.

"Compaq.com - Compaq Presario Series Maintenance and Service Guide - Models : 1270, 1670, and 1675

When the preliminary steps are completed, you are ready to run POST.

## 1.800.AT.COMPAQ

 $file:///C|/SERVICE\%20MANUALS/COMPAQ\%20\_\%20 checked\%20 ok/NOTEBOOKS/PRESARIO\%201270,\%201670,\%20 and\%201675/ponpass.html and the second second$ 

United States June 27, 2004

STORE | PRODUCTS | SERVICES | SUPPORT | CONTACT US |

COMPAQ

Maintenance & Service Guide Presario Series Models : 1270, 1670, and 1675

| <u>Home Page</u> | <u>Notice</u> | <u>Preface</u> | <u>Product Description</u> | <u>Troubleshooting</u> <u>Illustrated Parts Catalog</u> | <u>Removal & Replacement Procedures</u> | <u>Specifications</u> <u>Pin Assignments</u> | <u>Battery Pack Operations</u>

# **Clearing the Power-on Password**

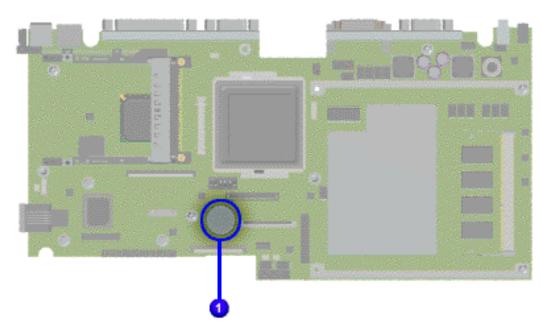

Clearing the power-on password requires removing all Setup attributes that are programmed in the CMOS.

The **1** RTC battery is located on the system board.

If the password is not known, clear it by performing the following steps:

1. Turn off the computer.

2. Disconnect the power cord.

3. Remove the battery pack.

4. Remove the <u>Palmrest</u> <u>Cover with Touch Pad</u>.

5. Remove the heatspreader.

6. Remove the keyboard.

7. Remove RTC battery for 30 seconds and replace it .

8. Reassemble the computer.

9. Turn on the computer to verify that the power-on password has been cleared. If it has not been cleared, repeat Steps 1 through 9.

1.800.AT.COMPAQ

COMPAQ

RE | PRODUCTS | SERV

#### Maintenance & Service Guide Presario Series Models : 1270, 1670, and 1675

| <u>Home Page</u> | <u>Notice</u> | <u>Preface</u> | <u>Product Description</u> | <u>Troubleshooting</u> <u>Illustrated Parts Catalog</u> | <u>Removal & Replacement Procedures</u> | <u>Specifications</u> <u>Pin Assignments</u> | <u>Battery Pack Operations</u>

## Power-On Self Test (POST)

#### Running POST

To run POST, complete the following steps:

Turn off the computer, then turn on the computer.

If POST does not detect any errors, the computer will not beep. This indicates successful completion of POST test. POST has run successfully and boots from the hard drive (or from a bootable diskette if one is installed in the diskette drive).

If POST detects errors, the errors are indicated by screen and/or audible messages. Refer to "Power-On Self-Test (POST) Codes" in the tables for a list of POST codes and their relevant descriptions.

**NOTE:** If the system is not functioning well enough to run POST, or if the display is not functioning well enough to show POST error messages, refer to the Troubleshooting tables.

| Power-On Self-Test Messages                               |                                |  |  |
|-----------------------------------------------------------|--------------------------------|--|--|
| 102-System Board Failure                                  |                                |  |  |
| Probable Cause Recommended Action                         |                                |  |  |
| DMA, timers, etc.                                         | Replace the system board.      |  |  |
| 162-System Options Not Set                                |                                |  |  |
| Probable Cause                                            | Recommended Action             |  |  |
| Configuration incorrect                                   | Run Computer Setup.            |  |  |
| CMOS reflects that an invalid configuration has been set. | Run Computer Setup.            |  |  |
| RAM failure                                               | 1. Replace the memory modules. |  |  |
|                                                           | 2. Replace the system board.   |  |  |
| Memory test data error                                    | 1. Replace the memory modules. |  |  |
|                                                           | 2. Replace the system board.   |  |  |
| XX000YZZ RAM failure                                      | Replace the system board.      |  |  |

| XX000YZZ 201-Memory Error                                    |                                                   |  |  |  |
|--------------------------------------------------------------|---------------------------------------------------|--|--|--|
| Probable Cause Recommended Action                            |                                                   |  |  |  |
| 30                                                           | 301-Keyboard Error                                |  |  |  |
| Probable Cause                                               | Recommended Action                                |  |  |  |
| Keyboard failure                                             | 1. Ensure the keys are not depressed during POST. |  |  |  |
|                                                              | 2. Reconnect the keyboard with the computer off.  |  |  |  |
|                                                              | 3. Replace the keyboard.                          |  |  |  |
| 304-Keyb                                                     | oard or System Unit Error                         |  |  |  |
| Probable Cause                                               | Recommended Action                                |  |  |  |
| Keyboard or system board error                               | 1. Replace the keyboard.                          |  |  |  |
|                                                              | 2. Replace the TouchPad or mouse.                 |  |  |  |
|                                                              | 3. Replace the system board.                      |  |  |  |
| 601-Di                                                       | iskette Controller Error                          |  |  |  |
| Probable Cause                                               | Recommended Action                                |  |  |  |
| Mismatch in drive type or failure in the diskette controller | 1. Run Computer Checkup (TEST).                   |  |  |  |
|                                                              | 2. Check and/or replace cables.                   |  |  |  |
|                                                              | 3. Replace the system board.                      |  |  |  |
| 605                                                          | -Diskette Drive Error                             |  |  |  |
| Probable Cause Recommended Action                            |                                                   |  |  |  |
| Mismatch in drive type                                       | Run Computer Setup.                               |  |  |  |
| 1780-Primary Hard Drive 0 Failure                            |                                                   |  |  |  |
| Probable Cause                                               | Recommended Action                                |  |  |  |
| Disk 0 failed to respond                                     | 1. Run Computer Checkup (TEST).                   |  |  |  |
|                                                              | 2. Replace the hard drive.                        |  |  |  |
| Hard drive format error                                      | 1. Run Computer Checkup (TEST).                   |  |  |  |
|                                                              | 2. Replace the hard drive.                        |  |  |  |
| 1782-Hard Drive Controller                                   |                                                   |  |  |  |
| Probable Cause                                               | Recommended Action                                |  |  |  |
| Hard drive controller failure                                | 1. Run Computer Setup.                            |  |  |  |
|                                                              | 2. Replace the hard drive.                        |  |  |  |
|                                                              |                                                   |  |  |  |

#### I.800.AT.COMPAQ

COMPAQ

TORE | PRODUCTS | SERVICES | SUPPORT | CONTACT US |

# Maintenance & Service Guide Presario Series Models : 1270, 1670, and 1675

# | <u>Home Page</u> | <u>Notice</u> | <u>Preface</u> | <u>Product Description</u> | <u>Troubleshooting</u> <u>Illustrated Parts Catalog</u> | <u>Removal & Replacement Procedures</u> | <u>Specifications</u> <u>Pin Assignments</u> | <u>Battery Pack Operations</u>

# **Compaq Diagnostics**

Compaq Diagnostics is installed on the hard drive of the computer. Run the Diagnostics utilities when you want to view or test system information and if you have installed or connected devices. If you run Compaq Diagnostics from a diskette, ensure that it is version 10.11 or later.

The Diagnostics menu includes the following utilities:

- Computer Checkup (TEST)
- View System Information (INSPECT)
- Prepare Computer for a Compaq Service Call (RemotePaq)

If you have a problem you cannot solve, run the Diagnostics utilities before you call for support. Run Computer Checkup and select to save the device list to a file and to print or to save the log of errors. Run the View System Information (INSPECT) utility and select to print or to save that information. Have the files or the printed information available when you call for support.

# Computer Checkup (TEST)

Computer Checkup (TEST) determines whether the various computer components and devices are recognized by the system and are functioning properly. You can display, print, or save the information generated by Computer Checkup.

Follow these steps to run Computer Checkup:

1. Plug the computer into an external power source. (A low battery condition could

interrupt the program.)

2. Turn on the external devices that you want to test. Connect the printer if you want to print a log of error messages.

3. Insert the Compaq Diagnostics diskette in drive A.

4. Turn on or restart the computer. The computer starts from drive A, and the **Diagnostics Welcome** screen appears.

5. Press Enter to continue. The Diagnostics menu appears.

6. Select Computer Checkup from the **Diagnostics** menu. A **Test Option** menu appears.

7. Select **View the Device List** from the **Test Option** menu. A list of the installed Compaq devices appears.

8. If the list of installed devices is correct, select OK. The Test Option menu appears.

**NOTE:** If the list is incorrect, ensure that any new devices are installed properly.

9. Select one of the following from the **Test Option** menu:

- Quick Check Diagnostics. Runs a quick, general test on each device with a minimal number of prompts. If errors occur, they display when the testing is complete. You cannot print or save the error messages.
- Automatic Diagnostics. Runs unattended, maximum testing of each device with minimal prompts. You can choose how many times to run the tests, to stop on errors, or to print or save a log of errors.
- Prompted Diagnostics. Allows maximum control over testing the devices. You can choose attended or unattended testing, decide to stop on errors, or choose to print or save a log of errors.

10. Follow the instructions on the screen as the devices are tested. When testing is complete, the **Test Option** menu appears.

- 11. Exit the **Test Option** menu.
- 12. Exit the **Diagnostics** menu.

# View System Information (INSPECT)

The View System Information (INSPECT) utility provides information about the computer and installed or connected devices. You can display, print, or save the information.

Follow these steps to run View System Information (INSPECT) from the Compaq Diagnostics diskette:

1. Turn on the external devices that you want to test. Connect the printer if you want to print the information.

2. Insert the Compaq Diagnostics diskette in drive A.

3. Turn on or restart the computer. The computer starts from drive A, and the **Diagnostics Welcome** screen appears.

4. Press Enter to continue. The Diagnostics menu appears.

5. Select View System Information (INSPECT) from the Diagnostics menu.

6. Select the item you want to view from the following list:

| System         | Memory           |
|----------------|------------------|
| ROM            | Audio            |
| Keyboard       | Operating system |
| System ports   | System files     |
| System storage | Windows files    |
| Graphics       |                  |

7. Follow the instructions on the screen to cycle through the screens, to return to the list and choose another item, or to print the information.

1.800.AT.COMPAQ

COMPAQ

STORE | PRODUCTS | SERVICES | SUPPORT | CONTACT US |

# Maintenance & Service Guide Presario Series Models : 1270, 1670, and 1675

| <u>Home Page</u> | <u>Notice</u> | <u>Preface</u> | <u>Product Description</u> | <u>Troubleshooting</u> <u>Illustrated Parts Catalog</u> | <u>Removal & Replacement Procedures</u> | <u>Specifications</u> <u>Pin Assignments</u> | <u>Battery Pack Operations</u>

# Diagnostic Error Codes

Diagnostic error codes occur if the system recognizes a problem while running the Compaq Diagnostic program. These error codes help identify possibly defective subassemblies.

The following tables list error codes, a description of the error condition, and the action required to resolve the error condition.

**IMPORTANT:** Retest the system after completing each step. If the problem has been resolved, do not proceed with the remaining steps.

For the removal and replacement of a particular subassembly, see **Removal and Replacement Procedures**.

Select error codes by number or type:

| 101 through 114   |
|-------------------|
| 200 through 215   |
| 300 through 304   |
| 401 through 403   |
| 600 through 699   |
| <u>1101</u>       |
| 1701 through 1736 |
| 501 through 516   |
| 2402 through 2456 |

Processor Test Memory Test Keyboard Test Parallel Printer Test Diskette Drive Test Serial Test Hard Drive Test Video Test

<u>3206</u>

8601 through 8602

Audio Test Touch Pad Pointing Device Test

l

CD Test

3301 through 6623

| Error<br>Code | Description                              | Recommended Action                                                                                                    |  |
|---------------|------------------------------------------|----------------------------------------------------------------------------------------------------|--|
| 101-xx        | CPU test failed                          | Replace the processor and retest.                                                                                                    |  |
| 102-xx        | Coprocessor or Weitek Error              | <ol> <li>Run the Configuration and<br/>Diagnostics Utilities.</li> <li>Replace the processor board and<br/>retest.</li> </ol>               |  |
| 103-xx        | DMA page registers test failed           | Replace the system board and retest.                                                                                                    |  |
| 104-xx        | Interrupt controller master test failed  |                                                                                                    |  |
| 105-xx        | Port 61 error                            |                                                                                                    |  |
| 106-xx        | Keyboard controller self-test failed     |                                                                                                    |  |
| 107-xx        | CMOS RAM test failed                     |                                                                                                    |  |
| 108-xx        | CMOS interrupt test failed               |                                                                                                    |  |
| 109-xx        | CMOS clock test failed                   |                                                                                                    |  |
| 110-xx        | Programmable timer load data test failed |                                                                                                    |  |
| 113-xx        | Protected mode test failed               |                                                                                                    |  |
| 114-01        | Speaker test failed                      | <ol> <li>Check system configuration.</li> <li>Verify cable connections to speaker.</li> <li>Replace the system board and retest.</li> </ol> |  |
|               | Memory Test Er                           | ror Codes                                                                                                    |  |
| 200-xx        | Memory machine ID test failed            | 1. Flash the system ROM and retest.                                                                                                    |  |
| 202-xx        | Memory system ROM checksum<br>failed     | 2. Replace the system board and retest                                                                                                    |  |
| 203-xx        | Write/Read test failed                   | 1. Remove the memory module and                                                                                                    |  |
| 204-xx        | Address test failed                      | retest.<br>2. Install a new memory module and                                                                                               |  |
| 211-xx        | Random pattern test failed               | retest.                                                                                                    |  |
| 214-xx        | Noise test failed                        |                                                                                                    |  |
| 215-xx        | Random address test failed               | -                                                                                                    |  |

| 300-xx  | Failed ID Test                            | 1. Check the keyboard connection. If                                                                  |
|---------|-------------------------------------------|----------------------------------------------------------------------------------------------------|
|         |                                           | disconnected, turn off the computer and                                                               |
| 301-xx  | Failed Selftest/Interface Test            | connect the keyboard.                                                                                 |
| 302-xx  | Failed Individual Key Test                | 2. Replace the keyboard and retest.                                                                   |
| 304-xx  | Failed Keyboard Repeat Test               | 3. Replace the system board and retest.                                                               |
|         | Parallel Printer Te                       | st Error Codes                                                                                        |
| 401-xx  | Printer failed or not connected           | <ol> <li>Connect the printer.</li> <li>Check power to the printer.</li> </ol>                         |
| 402-xx  | Failed Port Test                          | 3. Install the loop-back connector and retest.                                                        |
| 403-xx  | Printer pattern test failed               | 4. Check port and IRQ configuration.<br>5. Replace the system board and retest.                       |
|         | Diskette Dri                              | ve Test                                                                                               |
| 600-xx  | Diskette ID drive types test failed       | <ol> <li>Replace the diskette media and retest.</li> <li>Check and/or replace the diskette</li> </ol> |
| 601-xx  | Diskette format failed                    | power and signal cables and retest.<br>3. Replace the diskette drive and retest.                      |
| 602-xx  | Diskette read test failed                 | 4. Replace the system board and retest.                                                               |
| 603-xx  | Diskette write, read, compare test failed |                                                                                                    |
| 604-xx  | Diskette random read test failed          |                                                                                                    |
| 605-xx  | Diskette ID media failed                  |                                                                                                    |
| 606-xx  | Diskette speed test failed                |                                                                                                    |
| 609-xx  | Diskette reset controller test failed     |                                                                                                    |
| 610-xx  | Diskette change line test failed          |                                                                                                    |
| 697-xx  | Diskette type error                       |                                                                                                    |
| 698-xx  | Diskette drive speed not within limits    |                                                                                                    |
| 699-xx  | Diskette drive/media ID error             | <ol> <li>Replace media.</li> <li>Run the Configuration and<br/>Diagnostics Utilities.</li> </ol>      |
|         | Serial Test Eri                           | ror Codes                                                                                             |
| 1101-xx | Serial port test failed                   | <ol> <li>Check port configuration</li> <li>Replace the system board and retest.</li> </ol>            |
|         | Hard Drive Test                           | Error Codes                                                                                           |
| 1701-xx | Hard drive format test failed             | 1. Run the Configuration and                                                                          |
| 1702-xx | Hard drive read test failed               | Diagnostics Utilities and verify drive type.                                                          |

| 1703-xx   | Hard drive write/read/compare test failed               | 2. Verify that all secondary drives have<br>secondary drive capability.                                    |
|-----------|---------------------------------------------------------|----------------------------------------------------------------------------------------------------|
| 1704-xx   | Hard drive random seek test failed                      | <ul> <li>3. Replace the hard drive and retest.</li> <li>4. Replace the system board and retest.</li> </ul> |
| 1705-xx   | Hard drive controller test failed                       |                                                                                                    |
| 1706-xx   | Hard drive ready test failed                            |                                                                                                    |
| 1707-xx   | Hard drive recalibration test failed                    |                                                                                                    |
| 1708-xx   | Hard drive format bad track test failed                 |                                                                                                    |
| 1709-xx   | Hard drive reset controller test failed                 |                                                                                                    |
| 1710-xx   | Hard drive park head test failed                        |                                                                                                    |
| 1715-xx   | Hard drive head select test failed                      |                                                                                                    |
| 1716-xx   | Hard drive conditional format test failed               |                                                                                                    |
| 1717-xx   | Hard drive ECC* test failed                             |                                                                                                    |
| 1719-xx   | Hard drive power mode test failed                       |                                                                                                    |
| 1724-xx   | Network preparation test failed                         |                                                                                                    |
| 1736-xx   | Drive monitoring test failed                            |                                                                                                    |
| * ECC = E | rror Correction Code                                    |                                                                                                    |
|           | Video Test Err                                          | or Codes                                                                                                   |
| 501-xx    | Video controller test failed                            | The following apply to error codes 501-                                                                    |
| 502-xx    | Video memory test failed                                | xx through 516-xx:                                                                                         |
| 503-xx    | Video attribute test failed                             | 1. Disconnect external monitor and test                                                                    |
| 504-xx    | Video character set test failed                         | with internal LCD display.                                                                                 |
| 505-xx    | Video 80 × 25 mode 9 × 14<br>character cell test failed | 2. Replace the display assembly and retest.                                                                |
| 506-xx    | Video 80 × 25 mode 8 × 8<br>character cell test failed  | - 3. Replace the system board and retest                                                                   |
| 507-xx    | Video 40 $\times$ 25 mode test failed                   |                                                                                                    |
| 508-xx    | Video 320 × 200 mode color set 0<br>test failed         |                                                                                                    |
| 509-xx    | Video 320 × 200 mode color set 1<br>test failed         |                                                                                                    |
| 510-xx    | Video 640 × 200 mode test failed                        |                                                                                                    |
| 511-xx    | Video screen memory page test failed                    | -                                                                                                    |

| 512-xx  | Video gray scale test failed                                       |                                                                                                    |
|---------|--------------------------------------------------------------------|----------------------------------------------------------------------------------------------------|
| 514-xx  | Video white screen test failed                                     |                                                                                                    |
| 516-xx  | Video noise pattern test failed                                    |                                                                                                    |
| 2402-xx | Video memory test failed                                           | The following steps apply to error codes                                                                                          |
| 2403-xx | Video attribute test failed                                        | 2402-xx through 2456-xx:                                                                                                    |
| 2404-xx | Video character set test failed                                    | 1. Run the Configuration and                                                                                                    |
| 2405-xx | Video 80 $\times$ 25 mode 9 $\times$ 14 character cell test failed | Diagnostics Utilities.<br>2. Replace the display assembly and                                                                     |
| 2406-xx | Video 80 × 25 mode 8 × 8<br>character cell test failed             | retest.<br>3. Replace the system board and retest.                                                                                |
| 2408-xx | Video 320 × 200 mode color set 0<br>test failed                    |                                                                                                    |
| 2409-xx | Video 320 × 200 mode color set 1<br>test failed                    |                                                                                                    |
| 2410-xx | Video 640 × 200 mode test failed                                   |                                                                                                    |
| 2411-xx | Video screen memory page test failed                               |                                                                                                    |
| 2412-xx | Video gray scale test failed                                       |                                                                                                    |
| 2414-xx | Video white screen test failed                                     |                                                                                                    |
| 2416-xx | Video noise pattern test failed                                    | -                                                                                                    |
| 2418-xx | ECG/VGC memory test failed                                         |                                                                                                    |
| 2419-xx | ECG/VGC ROM checksum test failed                                   | 1. Run the Configuration and Diagnostics Utilities.                                                                               |
| 2421-xx | ECG/VGC 640 × 200 graphics mode test failed                        | <ol> <li>Disconnect external monitor and test<br/>with internal LCD display.</li> <li>Replace the display assembly and</li> </ol> |
| 2422-xx | ECG/VGC 640 × 350 16 color set test failed                         | <ul><li>4. Replace the system board and retest.</li></ul>                                                                         |
| 2423-xx | ECG/VGC 640 × 350 64 color set test failed                         |                                                                                                    |
| 2424-xx | ECG/VGC monochrome text mode test failed                           |                                                                                                    |
| 2425-xx | ECG/VGC monochrome graphics mode test failed                       |                                                                                                    |
| 2431-xx | 640 × 480 graphics test failure                                    |                                                                                                    |

| 2432-xx                                             | 320 × 200 graphics (256 color<br>mode) test failure                     |                                                                                                    |  |  |
|-----------------------------------------------------|-------------------------------------------------------------------------|----------------------------------------------------------------------------------------------------|--|--|
| 2448-xx                                             | Advanced VGA Controller test failed                                     |                                                                                                    |  |  |
| 2451-xx                                             | 132-column Advanced VGA test failed                                     |                                                                                                    |  |  |
| 2456-xx                                             | Advanced VGA 256 Color<br>test failed                                   |                                                                                                    |  |  |
| 2458-xx                                             | Advanced VGA BitBLT test                                                | The following step applies to error codes 2458-xx through 2480-xx:                                                                                                    |  |  |
| 2468-xx                                             | Advanced VGA DAC test                                                   | Replace the system board and retest.                                                                                                    |  |  |
| 2477-xx                                             | Advanced VGA data path test                                             |                                                                                                    |  |  |
| 2478-xx                                             | Advanced VGA BitBLT test                                                |                                                                                                    |  |  |
| 2480-xx                                             | Advanced VGA LineDraw test                                              |                                                                                                    |  |  |
|                                                     | Audio Test Err                                                          | or Codes                                                                                                    |  |  |
| 3206-xx                                             | Audio System Internal Error                                             | Replace the system board and retest.                                                                                                    |  |  |
| TouchPad/Pointing Device Interface Test Error Codes |                                                                         |                                                                                                    |  |  |
|                                                     | TouchPad/Pointing Device In                                             | terrace rest error codes                                                                                                    |  |  |
| 8601-xx                                             | TouchPad/Pointing Device In<br>Mouse test failed                        | <ol> <li>Replace the TouchPad and retest.</li> <li>Replace the system board and retest.</li> </ol>                                                                                                    |  |  |
| 8601-xx<br>8602-xx                                  |                                                                         | 1. Replace the TouchPad and retest.                                                                                                    |  |  |
|                                                     | Mouse test failed                                                       | <ol> <li>Replace the TouchPad and retest.</li> <li>Replace the system board and retest.</li> </ol>                                                                                                    |  |  |
|                                                     | Mouse test failed<br>Interface test failed                              | <ul> <li>1. Replace the TouchPad and retest.</li> <li>2. Replace the system board and retest.</li> <li>rror Codes</li> <li>1. Replace the CD and retest.</li> <li>2. Verify that the speakers are</li> </ul>                                                                                                    |  |  |
| 8602-xx                                             | Mouse test failed<br>Interface test failed<br>CD Drive Test E           | <ul> <li>1. Replace the TouchPad and retest.</li> <li>2. Replace the system board and retest.</li> <li>2. Replace the System board and retest.</li> <li>rror Codes</li> <li>1. Replace the CD and retest.</li> <li>2. Verify that the speakers are connected.</li> <li>3. Verify that drivers are loaded and</li> </ul> |  |  |
| 8602-xx<br>3301-xx                                  | Mouse test failed<br>Interface test failed<br>CD drive read test failed | <ul> <li>1. Replace the TouchPad and retest.</li> <li>2. Replace the system board and retest.</li> <li>2. Replace the CD and retest.</li> <li>1. Replace the CD and retest.</li> <li>2. Verify that the speakers are connected.</li> </ul>                                                                              |  |  |

| 6608-xx | Controller test failed  |
|---------|-------------------------|
| 6623-xx | Random read test failed |

## Back to top

### 1.800.AT.COMPAQ

COMPAQ

PRODUCTS | SERVICES | SUPPOR

#### Maintenance & Service Guide Presario Series Models : 1270, 1670, and 1675

| <u>Home Page</u> | <u>Notice</u> | <u>Preface</u> | <u>Product Description</u> | <u>Troubleshooting</u> <u>Illustrated Parts Catalog</u> | <u>Removal & Replacement Procedures</u> | <u>Specifications</u> <u>Pin Assignments</u> | <u>Battery Pack Operations</u>

## **Troubleshooting Without Diagnostics**

This section provides information about how to identify and correct some common hardware, memory, and software problems. It also explains several types of common messages that may be displayed on the screen. The following pages contain troubleshooting information on:

| Audio                   | Memory                  |
|-------------------------|-------------------------|
| Battery/Battery gauge   | PC Card                 |
| CD drive                | Power                   |
| Diskette/Diskette drive | Printer                 |
| Display                 | Touch Pad               |
| Hard drive              | Keyboard/Numeric keypad |
| Hardware Installation   |                         |

Since symptoms can appear to be similar, carefully match the symptoms of the computer malfunction against the problem description in the Troubleshooting tables to avoid a misdiagnosis.

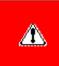

**WARNING:** To avoid a potential shock hazard during troubleshooting procedures, disconnect all power sources before removing the keyboard cover or the display bezel.

#### **Before Replacing Parts**

Verify that cables are connected properly to the suspected defective parts.

- Run Computer Setup after connecting external devices.
- Verify that all required device drivers are installed.
- Verify that all required changes have been made to the CONFIG.SYS file.
- Verify that all required changes have been made to the AUTOEXEC.BAT file.
- Verify that all printer drivers have been installed for each application.

#### .800.AT.COMPAQ

COMPAQ

**PRODUCTS | SERVICES | SUPPORT** 

#### Maintenance & Service Guide Presario Series Models : 1270, 1670, and 1675

| <u>Home Page</u> | <u>Notice</u> | <u>Preface</u> | <u>Product Description</u> | <u>Troubleshooting</u> <u>Illustrated Parts Catalog</u> | <u>Removal & Replacement Procedures</u> | <u>Specifications</u> <u>Pin Assignments</u> | <u>Battery Pack Operations</u>

## **Solving Minor Problems**

Some minor problems and possible solutions are outlined in the following tables. If the problem appears related to a software application, check the documentation provided with the software.

### Solving Audio Problems

Some common audio problems and solutions are listed in the following table.

| Solving Audio Problems                                          |                                                                                       |                        |
|-----------------------------------------------------------------|---------------------------------------------------------------------------------------|------------------------|
| Problem                                                         | Probable Cause                                                                        | Solution(s)            |
| Computer does not beep after the Power-<br>On Self-Test (POST). | This is typical; it indicates successful completion of the Power-On Self-Test (POST). | No action is required. |

## Solving Battery Pack and Battery Gauge Problems

Some common causes and solutions for battery pack problems are listed in the following table. The "Solving Power Problems" section in this chapter may also be applicable.

| Solving Battery Pack and Battery Gauge Problems                                         |                             |                                                                                                    |
|-----------------------------------------------------------------------------------------|-----------------------------|----------------------------------------------------------------------------------------------------|
| Problem                                                                                 | Probable Cause              | Solution(s)                                                                                                    |
| Computer won't turn on when<br>battery pack is inserted and power<br>cord is unplugged. | Battery pack is discharged. | Connect the computer to an external<br>power source and charge the battery<br>pack.<br>Replace the battery pack with a fully                              |
|                                                                                         |                             | charged battery pack.<br>Check the battery connectors on the<br>system board to verify they are<br>evenly spaced and that they are not<br>bent or broken. |

| Computer is beeping and battery LED<br>icon is blinking.                                                                     | Battery charge is low.                            | <ul> <li>Immediately save any open file(s).</li> <li>Then do any one of the following: <ul> <li>Connect the computer to an external power source to charge the battery pack.</li> <li>Turn off the computer or initiate Hibernation until you can find another power source or charge the battery pack.</li> </ul> </li> </ul> |
|----------------------------------------------------------------------------------------------------|---------------------------------------------------|----------------------------------------------------------------------------------------------------|
| Computer battery LED icon (front on<br>the unit) blinks to indicate low<br>battery condition, but computer does<br>not beep. | Volume is turned down too low.                    | Adjust the volume.                                                                                                    |
| Battery LED icon doesn't light and battery pack won't fast charge.                                                           | Battery pack is already charged.                  | No action is necessary.                                                                                                    |
|                                                                                                    | Battery pack was exposed to temperature extremes. | Allow time for the battery pack to return to room temperature.                                                                                                    |
|                                                                                                    | Battery pack is at end of its life.               | Replace battery pack.                                                                                                    |
| You have to set the date and time every time you turn on the computer.                                                       | RTC battery is dead.                              | Replace the RTC battery.                                                                                                    |

| Problem                                                                                   | Probable Cause                                                                      | Solution(s)                                                                                                    |
|-------------------------------------------------------------------------------------------|-------------------------------------------------------------------------------------|----------------------------------------------------------------------------------------------------|
| Battery charge does not last as long as expected.                                         | Battery is being exposed to high<br>temperatures or extremely cold<br>temperatures. | Keep the battery pack within the<br>recommended operating temperature<br>range 50° F to 104° F (10° C to 40°<br>C) or recommended storage range<br>-4° F to 86° F (-20° C to 30° C).<br>Recharge the battery pack. |
|                                                                                           | Battery has partially self-discharged.                                              | Recharge the battery. Discharge the battery completely and then recharge it.                                                                                                    |
|                                                                                           | Power management is disabled.                                                       | Set a power management level in Computer Setup.                                                                                                    |
|                                                                                           | An external device or PC Card is draining the battery.                              | Turn off or disconnect external devices when not using them.                                                                                                    |
| Battery pack is warm to the touch after charging.                                         | Normal warming has occurred due to charging.                                        | No action is required.                                                                                                    |
| Battery pack operating time is far<br>less than the documented<br>average operating time. | Power management is turned off or disabled.                                         | Enable power management in<br>Computer Setup and in Windows<br>Power Properties.                                                                                                    |
|                                                                                           | An external device or PC Card is draining the battery.                              | Turn off or disconnect external devices when not using them.                                                                                                    |

| Battery pack has partially self-<br>discharged.                                          | Condition the battery pack by fully<br>charging, fully discharging, then fully<br>recharging it.<br>To maintain the charge, leave<br>battery packs in the computer when<br>it is connected to external power.<br>If the computer is disconnected from<br>external power for more than two<br>weeks, remove battery packs from<br>the computer to reduce the<br>discharge rate. |
|------------------------------------------------------------------------------------------|----------------------------------------------------------------------------------------------------|
| Battery pack is being exposed to<br>high temperatures or extremely cold<br>temperatures. | Keep the battery pack within the<br>recommended temperature ranges.<br>Operating: 50° F to 104° F<br>(10° C to 40° C)<br>Storage: -4° F to 86° F<br>(-20° C to 30° C )<br>Recharge the battery pack.                                                                                                    |

### Solving CD Drive Problems

Some common causes and solutions for CD drive problems are listed in the following table.

| Solving CD Drive Problems            |                                      |                                                                                                  |  |
|--------------------------------------|--------------------------------------|--------------------------------------------------------------------------------------------------|--|
| Problem                              | Probable Cause                       | Solution(s)                                                                                      |  |
| CD drive cannot read a compact disc. | improperly inserted in the CD drive. | Open the CD loading tray, lay the<br>compact disc in it (label side up),<br>then close the tray. |  |
|                                      | 0 1                                  | Cannot read these type CDs in 24x.<br>Remove the CD.                                             |  |

### Solving Diskette and Diskette Drive Problems

Some common causes and solutions for diskette and diskette drive problems are listed in the following table.

| Solving Diskette and Diskette Drive Problems |                                           |                                                                                                   |
|----------------------------------------------|-------------------------------------------|---------------------------------------------------------------------------------------------------|
| Problem                                      | Probable Cause                            | Solution(s)                                                                                       |
| Diskette drive cannot write to a diskette.   | Diskette is write-protected.              | Disable the diskette's write-protect<br>feature or use a diskette that is not<br>write-protected. |
|                                              | Computer is writing to the wrong drive.   | Check the drive letter in the path statement.                                                     |
|                                              | Not enough space is left on the diskette. | Use another diskette.                                                                             |

|                                        | Drive error has occurred.                              | Run Computer Checkup from the Compaq Diagnostics diskette.         |
|----------------------------------------|--------------------------------------------------------|--------------------------------------------------------------------|
|                                        | Diskette is not formatted.                             | Format the diskette. At the system prompt, enter                   |
| Diskette drive cannot read a diskette. | The wrong type of diskette is being used.              | Use the type of diskette required by the drive.                    |
|                                        | Diskette has a bad sector.                             | Copy files to hard drive or another diskette. Reformat bad floppy. |
|                                        | Drive error has occurred.                              | Run Computer Checkup from the Compaq Diagnostics diskette.         |
|                                        | Diskette is not<br>formatted.                          | Format the diskette. At the system prompt, enter                   |
| Cannot boot from diskette.             | Bootable diskette is not in drive A.                   | Put the bootable diskette in drive A.                              |
|                                        | Diskette Boot has incorrect setting in Computer Setup. | Run Computer Setup and set diskette as first to boot.              |

#### Solving Display Problems

This section lists some common causes and solutions for computer display and external monitor problems.

You can perform a monitor self-test on an external VGA color or monochrome monitor by disconnecting the monitor from the computer. To do so, complete the following steps:

- 1. Turn off the monitor.
- 2. Turn off the computer.
- 3. Disconnect the monitor signal cable from the computer.
- 4. Turn on the monitor and allow it to warm up for one minute.

The display should be white. A narrow black border may also appear on the left and right sides of the display. Either of these displays indicates that the monitor is working properly.

| Solving Display Problems |                                                                            |                                                                                                    |
|--------------------------|----------------------------------------------------------------------------|----------------------------------------------------------------------------------------------------|
| Problem                  | Probable Cause                                                             | Solution(s)                                                                                                    |
| Screen is dim.           | Control for brightness or contrast<br>(if applicable) is not set properly. | Adjust the Brightness of the display<br>by using <b>Fn</b> + <b>F7</b> ( <sup>-</sup> ) or<br><b>Fn</b> + <b>F8</b> (-).<br>Adjust the Contrast of the display by<br>using <b>Fn</b> + <b>F5</b> ( <sup>-</sup> ) or<br><b>Fn</b> + <b>F6</b> (-). |
|                          | Computer screen is in direct light.                                        | Tilt display or move computer.                                                                                                    |

| Screen is blank.                                                                      | Screen save was initiated by Power<br>Management due to lack of user<br>activity. | Press any key or touch the Touch<br>Pad.                               |
|---------------------------------------------------------------------------------------|-----------------------------------------------------------------------------------|------------------------------------------------------------------------|
|                                                                                       | Display has overheated.                                                           | If computer is in direct sunlight, move it and allow it to cool off.   |
| Display is blank and the Suspend icon is flashing.                                    | System is in Suspend mode.                                                        | Press any key or touch the Touch<br>Pad.                               |
| Internal display is blank and the screen on an external monitor displays information. | Display function was switched to the external monitor.                            | Use <b>Fn</b> + <b>F2</b> to switch between <b>LCD</b> or <b>CRT</b> . |

| Problem                                                                                                    | Probable Cause                                                                                                    | Solution(s)                                                                                              |
|----------------------------------------------------------------------------------------------------|----------------------------------------------------------------------------------------------------|----------------------------------------------------------------------------------------------------|
| Internal display flashes or has garbled<br>characters when computer is connected to<br>external monitor.                                                        | Using $1024 \times 768$ or higher<br>resolution on external<br>monitor and have toggled<br>back to internal display,<br>which supports up to<br>$800 \times 600$ . | Restart the computer.                                                                                    |
| The light tubes on the edge of the display<br>panel do not light up at all and Power-On<br>Self-Test (POST) completes when the unit is<br>powered up.**         | Improper backlight or display cable connections                                                                                                    | Replace the display assembly.                                                                            |
|                                                                                                    | Defective inverter board.                                                                                                    | Replace the display assembly.                                                                            |
|                                                                                                    | Defective display cable.                                                                                                    | Replace the display assembly.                                                                            |
|                                                                                                    | Defective display panel.                                                                                                    | Replace the display assembly.                                                                            |
|                                                                                                    | Defective system board.                                                                                                    | Replace the system board.                                                                                |
| The light tubes on the edge of the display<br>panel do not light up at all and Power-On<br>Self-Test (POST) does not complete when<br>the unit is powered up.** | Defective system board.                                                                                                    | Replace the system board.                                                                                |
| Backlight (brightness) cannot be adjusted<br>with <b>Fn</b> + <b>F7</b> ( <sup>-</sup> ) or<br><b>Fn</b> + <b>F8</b> (-).***                                    | Improper display cable connections.                                                                                                    | <ol> <li>Reseat the display cable to the system board.</li> <li>Replace the display assembly.</li> </ol> |
|                                                                                                    | Defective inverter board.                                                                                                    | Replace the display assembly.                                                                            |
|                                                                                                    | Defective display cable.                                                                                                    | Replace the display assembly.                                                                            |
|                                                                                                    | Defective system board.                                                                                                    | Replace the system board.                                                                                |
| Contrast cannot be adjusted with<br>Fn + F5 ( <sup>-</sup> ) or Fn + F6 (- ).                                                                                   | Improper display cable connections.                                                                                                    | 1. Reseat the display cable to the system board.                                                         |
|                                                                                                    |                                                                                                    | 2. Replace the display assembly.                                                                         |
|                                                                                                    | Defective inverter board.                                                                                                    | Replace the display assembly.                                                                            |
|                                                                                                    | Defective display cable.                                                                                                    | Replace the display assembly.                                                                            |
|                                                                                                    | Defective system board.                                                                                                    | Replace the system board.                                                                                |

\*\* This problem indicates that the backlight or its power circuitry has failed. Since you cannot observe the POST result on the display panel when the backlight is not functioning, connect the unit to an external monitor before powering the unit up. If an external monitor is not available, verify that POST completes by opening and closing the display, listening for the single or double beep, and watching for the LEDs turn on at the front of the computer.

| Problem                                                                                                    | Probable Cause                            | Solution(s)                                                                                                    |
|----------------------------------------------------------------------------------------------------|-------------------------------------------|----------------------------------------------------------------------------------------------------|
| This display panel has a continuous pattern<br>across it (e.g., a "jailbars" pattern), has a<br>single color on it, or has garbled graphics<br>across the entire panel. This failure is for<br>patterns across the entire panel (not just<br>on one section). | Improper display cable connections        | Reseat the display cable to the<br>following until the problem is solved:<br>1. System board<br>2. Display assembly                                   |
|                                                                                                    | Defective display cable.                  | Replace the display assembly.                                                                                                    |
|                                                                                                    | Defective inverter board.                 | Replace the display assembly.                                                                                                    |
|                                                                                                    | Defective system board.                   | Replace the system board.                                                                                                    |
| Ghost bars extending from graphics on the display.                                                                                                    | Common characteristic of<br>STN displays. | <ol> <li>Change the background colors.</li> <li>Adjust the Contrast of the display<br/>by using Fn + F5 (<sup>-</sup>) or Fn + F6<br/>(-).</li> </ol> |
| A single line, small group of lines, or block<br>appears on the display panel. This failure<br>occurs in only a section of the display panel.                                                                                                    | Defective display panel.                  | Replace the display assembly.                                                                                                    |

To perform a "self-test" on an external VGA color or monochrome monitor, complete the following steps: NOTE: The screen should be white. A narrow black border may also appear on the left and right sides of the display. Either of these displays indicates that the monitor is working properly.

#### Solving Hard Drive Problems

Some common causes and solutions for hard drive problems are listed in the following table.

 $\bigtriangleup$ 

**CAUTION:** To prevent loss of information, always maintain an up-to-date backup of your hard drive at all times, in case of errors or failures.

|                                                                                      | Solving Hard Drive Problems                                                               |                                                                                                    |
|--------------------------------------------------------------------------------------|-------------------------------------------------------------------------------------------|----------------------------------------------------------------------------------------------------|
| Problem                                                                              | Probable Cause                                                                            | Solution(s)                                                                                                    |
| Reading hard drive takes an<br>unusually long time after restarting<br>the computer. | System entered Hibernation due to<br>low battery condition and is now<br>exiting from it. | Give the system time to restore the<br>previously saved data to its exact<br>state before Hibernation.            |
| Hard drive error occurs.                                                             | Hard drive has bad sectors or has failed.                                                 | Run Computer Checkup.                                                                                             |
| Hard drive does not work.                                                            | Hard drive is not seated properly.                                                        | Turn off and unplug the computer,<br>remove the battery pack, and<br>remove and then reinstall the hard<br>drive. |

#### Solving Hardware Installation Problems

Some common causes and solutions for hardware installation problems are listed in the following table.

| Solving Hardware Installation Problems                         |                                                                                |                                                                                                    |
|----------------------------------------------------------------|--------------------------------------------------------------------------------|----------------------------------------------------------------------------------------------------|
| Problem                                                        | Probable Cause                                                                 | Solutions(s)                                                                                                    |
| A new device is not recognized as part of the computer system. | Cable(s) of new external device are<br>loose or power cables are<br>unplugged. | Ensure that all cables are properly and securely connected.                                                                              |
|                                                                | Power switch of new external device<br>is not turned on.                       | Turn off the computer, turn on the<br>external device, then turn on the<br>computer to integrate the device<br>with the computer system. |
|                                                                | Device is not seated properly.                                                 | Turn off the computer and reinsert the device.                                                                                           |

#### Solving Keyboard/Numeric Keypad Problems

Some common causes and solutions for keyboard/numeric keypad problems are listed in the following table.

| Solving Keyboard/Numeric Keypad Problems                         |                                                       |                                                                                                    |
|------------------------------------------------------------------|-------------------------------------------------------|----------------------------------------------------------------------------------------------------|
| Problem                                                          | Probable Cause                                        | Solution(s)                                                                                                    |
| Embedded numeric keypad on computer keyboard is disabled.        | Num Lock function is not enabled.                     | Press the <b>Shift+NumLk</b> keys to<br>enable the Num Lock function<br>and embedded numeric keypad.<br>The Num Lock icon on the status<br>panel turns on. |
| Embedded numeric keypad is disabled and Num Lock function is on. | External numeric keypad is connected to the computer. | Disconnect the external numeric keypad from the computer.                                                                                                  |

#### Solving Memory Problems

Some common causes and solutions for memory problems are listed in the following table.

| Solving Memory Problems                                                                                        |                                                                                                    |                                                                              |
|----------------------------------------------------------------------------------------------------|----------------------------------------------------------------------------------------------------|------------------------------------------------------------------------------|
| Problem                                                                                                    | Probable Cause                                                                                                    | Solution(s)                                                                  |
| Memory count during Power-On Self-Test<br>(POST) is incorrect.                                                 | Optional memory expansion card<br>is installed incorrectly,<br>is incompatible with<br>the computer, or is defective. | Ensure that the optional memory<br>expansion card is installed<br>correctly. |
| "Out of Memory" message is displayed on<br>the screen or insufficient memory<br>error occurs during operation. | System ran out of memory for the application.                                                                         | Check the application<br>documentation for memory<br>requirements.           |
|                                                                                                    |                                                                                                    | Install additional memory.                                                   |
| L.                                                                                                    | Too many TSR (terminate-and stay-resident) applications are running.                                                  | Remove from memory any TSR applications that you do not need.                |

Solving Minor Problems (continued)

.800.AT.COMPAQ

COMPAQ

TORE | PRODUCTS | SERVICES | SUPPORT | CONTACT US |

### Maintenance & Service Guide Presario Series Models : 1270, 1670, and 1675

| <u>Home Page</u> | <u>Notice</u> | <u>Preface</u> | <u>Product Description</u> | <u>Troubleshooting</u> <u>Illustrated Parts Catalog</u> | <u>Removal & Replacement Procedures</u> | <u>Specifications</u> <u>Pin Assignments</u> | <u>Battery Pack Operations</u>

# **Contacting Compaq Support**

Obtain the following information before contacting Compaq Reseller Support:

- Product name
- Product serial number
- Purchase date
- Conditions under which the problem occurred
- Any error messages that have occurred
- Hardware configuration
- Type of printer connected
- Hardware/software being used
- Printed result of Computer Checkup (TEST)
- Printed copies of CONFIG.SYS and AUTOEXEC.BAT files, if possible

## **Shipping Preparation**

To ship the computer, complete the following steps:

1. Back up the critical hard drive files. Ensure that backup tapes/diskette are not exposed to electrical or magnetic fields while stored in transit.

- 2. Turn off the computer and external devices.
- 3. Disconnect the external devices from their power sources, then from the computer.

**IMPORTANT:** Ensure that there is no diskette in the diskette drive and that there are no PC Cards in the PC slots.

4. Close the display and all exterior doors of the computer.

5. Pack the computer with sufficient packing material to protect it. Use the original packing box or similar packaging.

1.800.AT.COMPAQ

COMPAQ

STORE | PRODUCTS | SERVICES | SUPPORT | CONTACT US |

### Maintenance & Service Guide Presario Series Models : 1270, 1670, and 1675

| <u>Home Page</u> | <u>Notice</u> | <u>Preface</u> | <u>Product Description</u> | <u>Troubleshooting</u> <u>Illustrated Parts Catalog</u> | <u>Removal & Replacement Procedures</u> | <u>Specifications</u> <u>Pin Assignments</u> | <u>Battery Pack Operations</u>

## System Unit

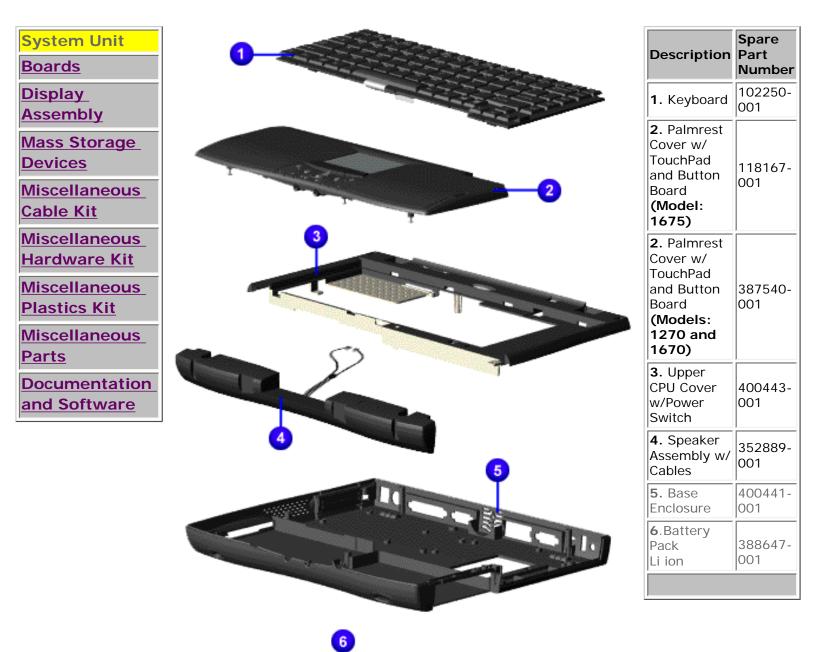

"Compaq.com - Compaq Presario Series Maintenance and Service Guide - Models: 1270, 1670, and 1675

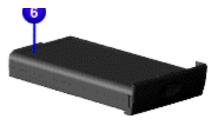

1.800.AT.COMPAQ

COMPAQ

ORE | PRODUCTS | SERVICES | SUPPORT | CONTACT US |

### Maintenance & Service Guide Presario Series Models : 1270, 1670, and 1675

| <u>Home Page</u> | <u>Notice</u> | <u>Preface</u> | <u>Product Description</u> | <u>Troubleshooting</u> <u>Illustrated Parts Catalog</u> | <u>Removal & Replacement Procedures</u> | <u>Specifications</u> <u>Pin Assignments</u> | <u>Battery Pack Operations</u>

## **Boards**

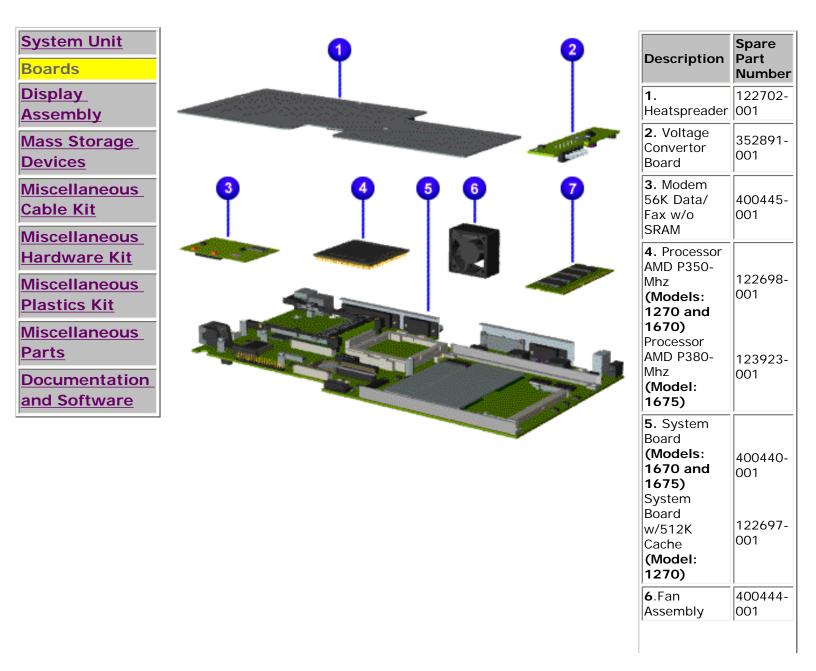

| 7. System<br>Memory<br>32-MB<br>(Model:<br>1270)<br>64-MB<br>(Models:<br>1670 and<br>1675) | 122699-<br>001<br>122700-<br>001 |
|--------------------------------------------------------------------------------------------|----------------------------------|
|                                                                                            |                                  |

I.800.AT.COMPAQ

COMPAQ

TORE | PRODUCTS | SERVICES | SUPPORT | CONTACT US |

### Maintenance & Service Guide Presario Series Models : 1270, 1670, and 1675

| <u>Home Page</u> | <u>Notice</u> | <u>Preface</u> | <u>Product Description</u> | <u>Troubleshooting</u> <u>Illustrated Parts Catalog</u> | <u>Removal & Replacement Procedures</u> | <u>Specifications</u> <u>Pin Assignments</u> | <u>Battery Pack Operations</u>

| System Unit<br>Boards                                          | Description                                           | Spare<br>Part<br>Number |
|----------------------------------------------------------------|-------------------------------------------------------|-------------------------|
| Display<br>Assembly<br>Mass Storage                            |                                                       | 118165-<br>001          |
| Devices<br>Miscellaneous<br>Cable Kit                          |                                                       | 123924-<br>001          |
| Miscellaneous<br>Hardware Kit<br>Miscellaneous<br>Plastics Kit | 3. Display<br>12.1 TFT w/<br>LVDS<br>(Model:<br>1270) | 387544-<br>001          |
| <u>Miscellaneous</u><br>Parts                                  |                                                       |                         |
| Documentation<br>and Software                                  |                                                       |                         |

#### 1.800.AT.COMPAQ

COMPAQ

United States June 27, 20

STORE | PRODUCTS | SERVICES | SUPPORT | CONTACT US |

### Maintenance & Service Guide Presario Series Models : 1270, 1670, and 1675

| <u>Home Page</u> | <u>Notice</u> | <u>Preface</u> | <u>Product Description</u> | <u>Troubleshooting</u> <u>Illustrated Parts Catalog</u> | <u>Removal & Replacement Procedures</u> | <u>Specifications</u> <u>Pin Assignments</u> | <u>Battery Pack Operations</u>

# Mass Storage Devices

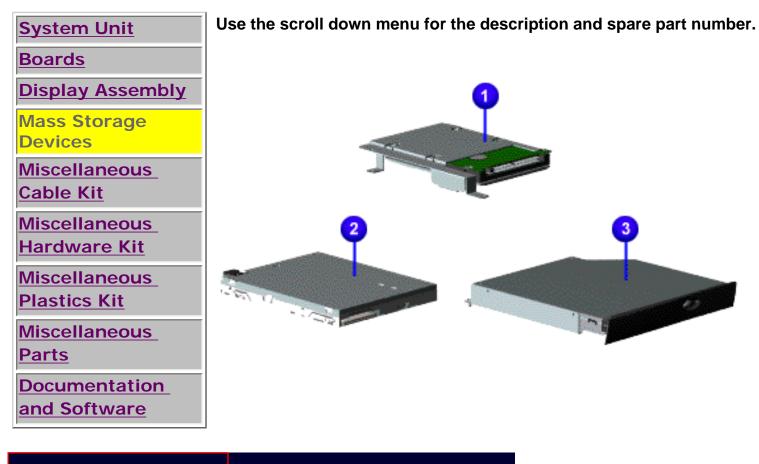

#### 1.800.AT.COMPAQ

| COMPAQ |
|--------|
|--------|

TORE | PRODUCTS | SERVICES | SUPPORT | CONTACT US |

### Maintenance & Service Guide Presario Series Models : 1270, 1670, and 1675

| <u>Home Page</u> | <u>Notice</u> | <u>Preface</u> | <u>Product Description</u> | <u>Troubleshooting</u> <u>Illustrated Parts Catalog</u> | <u>Removal & Replacement Procedures</u> | <u>Specifications</u> <u>Pin Assignments</u> | <u>Battery Pack Operations</u>

## **Miscellaneous Cables Kit**

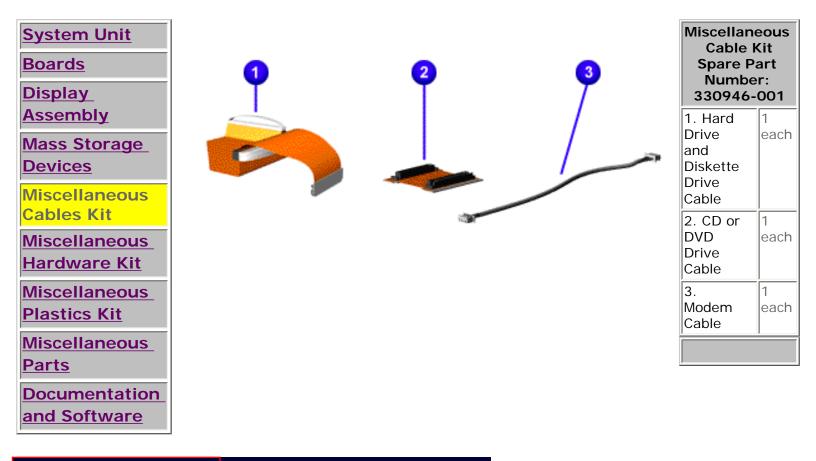

#### 1.800.AT.COMPAQ

COMPAQ

TORE | PRODUCTS | SERVICES | SUPPORT | CONTACT US |

### Maintenance & Service Guide Presario Series Models : 1270, 1670, and 1675

| <u>Home Page</u> | <u>Notice</u> | <u>Preface</u> | <u>Product Description</u> | <u>Troubleshooting</u> <u>Illustrated Parts Catalog</u> | <u>Removal & Replacement Procedures</u> | <u>Specifications</u> <u>Pin Assignments</u> | <u>Battery Pack Operations</u>

## **Miscellaneous Hardware Kit**

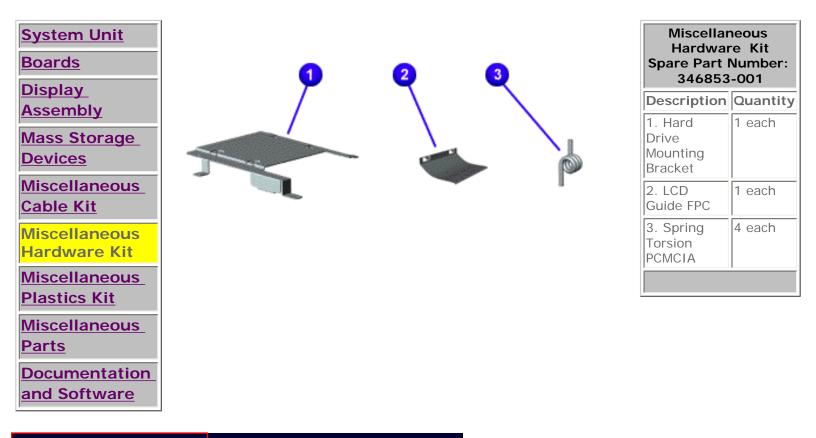

#### I.800.AT.COMPAQ

COMPAQ

TORE | PRODUCTS | SERVICES | SUPPORT | CONTACT US |

### Maintenance & Service Guide Presario Series Models : 1270, 1670, and 1675

| <u>Home Page</u> | <u>Notice</u> | <u>Preface</u> | <u>Product Description</u> | <u>Troubleshooting</u> <u>Illustrated Parts Catalog</u> | <u>Removal & Replacement Procedures</u> | <u>Specifications</u> <u>Pin Assignments</u> | <u>Battery Pack Operations</u>

## **Miscellaneous Plastics Kit**

| System Unit<br>Boards                                          | 1 2 3 4 5 Miscella<br>Plastic<br>Spare Part<br>330940 | cs Kit<br>Number: |
|----------------------------------------------------------------|-------------------------------------------------------|-------------------|
| Display<br>Assembly                                            | Description                                           | Quantity          |
| Mass Storage                                                   | 1. Door,<br>Battery Pack                              | 1 each            |
| Devices<br>Miscellaneous                                       | 6 7 8 9 10 11 2. Cover,<br>Memory<br>Module           | 1 each            |
| Cable Kit                                                      | 3. Door,<br>PCMCIA                                    | 1 each            |
| Miscellaneous<br>Hardware Kit<br>Miscellaneous<br>Plastics Kit | 4. Display<br>Hinge<br>Cover,<br>(Left)               | 1 each            |
| Miscellaneous<br>Parts                                         | 5. Display<br>Hinge<br>Cover,<br>(Right)              | 1 each            |
| Documentation<br>and Software                                  | 6. CD Drive<br>Guide                                  | 1 each            |
|                                                                | 7. Rubber<br>Plug (A)                                 | 4 each            |
|                                                                | 8. Rubber<br>Plug (B)                                 | 4 each            |
|                                                                | 9. Rubber<br>Foot                                     | 8 each            |
|                                                                | 10. Latch<br>(Right)                                  | 2 each            |
|                                                                | 11. Latch<br>(Left)                                   | 2 each            |

"Compaq.com - Compaq Presario Series Maintenance and Service Guide - Models: 1270, 1670, and 1675

I.800.AT.COMPAO

COMPAQ

TORE | PRODUCTS | SERVICES | SUPPORT | CONTACT US |

### Maintenance & Service Guide Presario Series Models : 1270, 1670, and 1675

| <u>Home Page</u> | <u>Notice</u> | <u>Preface</u> | <u>Product Description</u> | <u>Troubleshooting</u> <u>Illustrated Parts Catalog</u> | <u>Removal & Replacement Procedures</u> | <u>Specifications</u> <u>Pin Assignments</u> | <u>Battery Pack Operations</u>

## **Miscellaneous Parts**

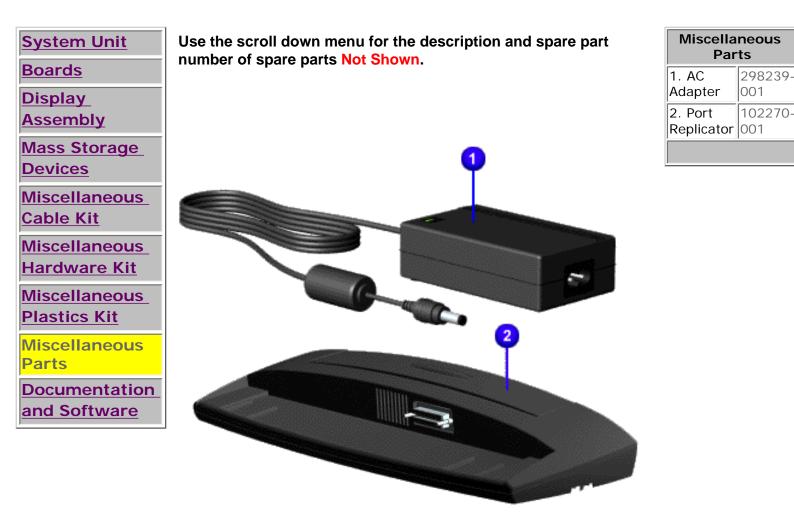

#### 1.800.AT.COMPAQ

COMPAQ

FORE | PRODUCTS | SERVICES | SUPPORT | CONTACT US |

#### Maintenance & Service Guide Presario Series Models : 1270, 1670, and 1675

#### | <u>Home Page</u> | <u>Notice</u> | <u>Preface</u> | <u>Product Description</u> | <u>Troubleshooting</u> <u>Illustrated Parts Catalog</u> | <u>Removal & Replacement Procedures</u> | <u>Specifications</u> <u>Pin Assignments</u> | <u>Battery Pack Operations</u>

#### **Documentation and Software**

| System Unit                             | Description Spare Part Number                                                                                                    |          |        |                     |
|-----------------------------------------|----------------------------------------------------------------------------------------------------|----------|--------|---------------------|
| Boards                                  | Quick Restore CD, Belgium Windows 98                                                                                                    |          |        | Info. Not Available |
| Display                                 | France Wind                                                                                                    | lows 98  |        | Info. Not Available |
| Assembly                                | Germany Wind                                                                                                    | dows 98  |        | Info. Not Available |
| Mass Storage                            | Netherlands Wind                                                                                                    | dows 98  |        | Info. Not Available |
| <u>Devices</u>                          | UK Wind                                                                                                    | dows 98  |        | Info. Not Available |
| Miscellaneous                           |                                                                                                    |          |        |                     |
| Cable Kit                               | Quick Reference C                                                                                                    | Guide    |        | Info. Not Available |
| <u>Miscellaneous</u><br>Hardware Kit    | QuickFind for Windows, North America, Latin America, Asia Pacific                                                                                                    |          |        |                     |
| Miscellaneous<br>Plastics Kit           | QuickFind for Windows, Europe, Middle East, Africa                                                                                                    |          |        | Info. Not Available |
| Miscellaneous<br>Parts<br>Documentation | *QuickFind is updated monthly. To complete the QuickFind part number, add the suffix from the table below for the desired month. If you do not specify the 3-digit suffix, the default is the current month in which the order is placed. |          |        |                     |
| and Software                            | QuickFind Part Number Suffix                                                                                                    |          |        |                     |
|                                         | Suffix                                                                                                    | Month    | Suffix | Month               |
|                                         | -001                                                                                                    | January  | -007   | July                |
|                                         | -002                                                                                                    | February | -008   | August              |
|                                         | -003                                                                                                    | March    | -009   | September           |
|                                         | -004                                                                                                    | April    | -010   | October             |
|                                         | -005                                                                                                    | Мау      | -011   | November            |
|                                         | -006                                                                                                    | June     | -012   | December            |
|                                         |                                                                                                    |          |        |                     |

## 1.800.AT.COMPAQ

COMPAQ

TORE | PRODUCTS | SERVICES | SUPPORT | CONTACT US |

### Maintenance & Service Guide Presario Series Models : 1270, 1670, and 1675

| <u>Home Page</u> | <u>Notice</u> | <u>Preface</u> | <u>Product Description</u> | <u>Troubleshooting</u> <u>Illustrated Parts Catalog</u> | <u>Removal & Replacement Procedures</u> | <u>Specifications</u> <u>Pin Assignments</u> | <u>Battery Pack Operations</u>

# Electrostatic Discharge

A sudden discharge of static electricity from a finger or other conductor can destroy staticsensitive devices or microcircuitry. Often the spark is neither felt nor heard, but damage occurs. An electronic device exposed to electrostatic discharge (ESD) may not be affected at all and will work perfectly throughout a normal cycle. Although, it may function normally for a while, then degrade in the internal layers, reducing its life expectancy.

Networks built into many integrated circuits provide some protection, but in many cases, the discharge contains enough power to alter device parameters or melt silicon junctions.

# **Generating Static**

The table shows how different activities generate static electricity and at different electrostatic voltage levels.

| Typical Electrostatic Voltages   |          |          |         |
|----------------------------------|----------|----------|---------|
| Relative Humidity                |          |          |         |
| Event                            | 10%      | 40%      | 55%     |
| Walking across carpet            | 35,000 V | 15,000 V | 7,500 V |
| Walking across vinyl floor       | 12,000 V | 5,000 V  | 3,000 V |
| Motions of bench worker          | 6,000 V  | 800 V    | 400 V   |
| Removing DIPS from plastic tubes | 2,000 V  | 700 V    | 400 V   |

"Compaq.com - Compaq Presario Series Maintenance and Service Guide - Models : 1270, 1670, and 1675

| Removing DIPS from vinyl trays                | 11,500 V | 4,000 V  | 2,000 V |
|-----------------------------------------------|----------|----------|---------|
| Removing DIPS from Styrofoam                  | 14,500 V | 5,000 V  | 3,500 V |
| Removing bubble pack from PCBs                | 26,000 V | 20,000 V | 7,000 V |
| Packing PCBs in foam-lined box                | 21,000 V | 11,000 V | 5,000 V |
| <b>NOTE:</b> 700 volts can degrade a product. |          |          |         |

Return to Removal & Replacement Procedures

### I.800.AT.COMPAQ

COMPAQ

TORE | PRODUCTS | SERVICES | SUPPORT | CONTACT US |

### Maintenance & Service Guide Presario Series Models : 1270, 1670, and 1675

### | <u>Home Page</u> | <u>Notice</u> | <u>Preface</u> | <u>Product Description</u> | <u>Troubleshooting</u> <u>Illustrated Parts Catalog</u> | <u>Removal & Replacement Procedures</u> | <u>Specifications</u> <u>Pin Assignments</u> | <u>Battery Pack Operations</u>

### Service Considerations

Listed below are some of the considerations that you should keep in mind during the disassembly and assembly of the computer.

## Tool and Software Requirements

To service the computer, you need the following:

- Compaq screwdriver kit (Spare Part No. 161946-001)
- Torx T-9 screwdriver
- 3/16-inch and 5mm nut drivers (for screwlocks and standoffs)
- Small, standard screwdriver
- Small, Phillips screwdriver
- Diagnostics software

### **Screws**

The screws used in the computer are not interchangeable. If an incorrect screw is used during the reassembly process, it can damage the unit. Compaq strongly recommends that all screws removed during disassembly be kept with the part that was removed, then returned to their proper locations.

IMPORTANT: As each subassembly is removed from the computer, it should be placed away from the work area to prevent damage.

### Return to Removal & Replacement Procedures

"Compaq.com - Compaq Presario Series Maintenance and Service Guide - Models : 1270, 1670, and 1675

#### 1.800.AT.COMPAQ

COMPAQ

TORE | PRODUCTS | SERVICES | SUPPORT | CON

#### Maintenance & Service Guide Presario Series Models : 1270, 1670, and 1675

#### | <u>Home Page</u> | <u>Notice</u> | <u>Preface</u> | <u>Product Description</u> | <u>Troubleshooting</u> <u>Illustrated Parts Catalog</u> | <u>Removal & Replacement Procedures</u> | <u>Specifications</u> <u>Pin Assignments</u> | <u>Battery Pack Operations</u>

#### **Cables and Connectors**

Most cables used throughout the unit are ribbon cables. Cables must be handled with extreme care to avoid damage. Apply only the tension required to seat or unseat the cables during insertion or removal from the connector. Handle cables by the connector whenever possible. In all cases, avoid bending, twisting, or tearing the cables, and ensure that the cables are routed in such a way that they cannot be caught or snagged by parts being removed or replaced.

#### **Cables**

Use the following precautions when handling cables to avoid damage to the cable or computer:

- Always handle cables by their connectors.
- Avoid bending, twisting, or pulling on the cables.
- Apply minimum required force when seating or unseating the cables from their connectors.
- Place the cables in such a manner that they cannot be caught or snagged by parts being removed or replaced.
- Handle flex cables with extreme care; they can tear easily.

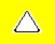

**CAUTION:** When servicing these computers, ensure that cables are placed in their proper location during the reassembly process. Improper cable placement can cause severe damage to the unit.

#### Select the desired illustration.

Removing a Cable from a **<u>ZIF Connector</u>**.

The ribbon cable position for the **<u>4.3-GB and 6.4-GB hard drive</u>**.

The ribbon cable position for the <u>CD or DVD drive</u>.

The ribbon cable position for the **diskette drive**.

The cable position for the speaker assembly.

#### **Plastic Parts**

Plastic parts can be damaged by the use of excessive force during disassembly and reassembly. When handling the plastic parts, use care. Apply pressure only at the points designated in the maintenance instructions.

**Return to Removal & Replacement Procedures** 

I.800.AT.COMPAQ

COMPAQ

TORE | PRODUCTS | SERVICES | SUPPORT | CONTACT US |

### Maintenance & Service Guide Presario Series Models : 1270, 1670, and 1675

| <u>Home Page</u> | <u>Notice</u> | <u>Preface</u> | <u>Product Description</u> | <u>Troubleshooting</u> <u>Illustrated Parts Catalog</u> | <u>Removal & Replacement Procedures</u> | <u>Specifications</u> <u>Pin Assignments</u> | <u>Battery Pack Operations</u>

# Preparing the Computer for Disassembly

| Disassembly<br>Sequence                      | Before beginning removal and replacement procedures, complete the following procedures:                                          |
|----------------------------------------------|----------------------------------------------------------------------------------------------------|
| Electrostatic<br>Discharge                   | 1. Disconnect AC power and any external devices.                                                                                 |
| Service<br>Considerations                    | 2. Remove the battery pack.                                                                                                    |
| Cables and<br>Connectors                     | 3. Remove any PC Cards.                                                                                                    |
| Preparing the<br>Computer for<br>Disassembly | IMPORTANT. The battery pack should be removed before performing                                                                  |
| Battery Pack Palmrest                        | <b>IMPORTANT:</b> any internal maintenance on the computer.                                                                      |
| Cover with<br>Touch Pad                      |                                                                                                    |
| <u>Keyboard</u><br>Heatspreader              | <b>WARNING:</b> Metal objects can damage the battery pack as well as the battery contacts in the battery compartment. To prevent |
| Processor                                    | damage, do not allow metal objects to touch the battery                                                                          |
| Hard Drive                                   | Series Portable Computers into the battery compartment. Do                                                                       |
| DVD or<br>CD Drive                           | not force the battery pack into the bay if insertion does not occur easily.                                                      |
|                                              |                                                                                                    |

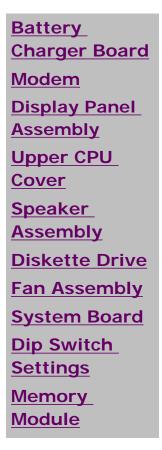

**CAUTION**: Do not crush, puncture, or incinerate the battery pack. Do not open a battery pack, as this damages the pack, makes it unusable, and exposes potentially harmful battery components. There are no field-serviceable parts located inside the battery pack.

**NOTE:** The Compaq Presario Series Portable Computers have several screws of various sizes which are **not** interchangeable. Care must be taken during reassembly to ensure that the correct screws are used in their correct location. During removal please keep respective screws with their associated sub-assembly.

1.800.AT.COMPAQ

COMPAQ

TORE | PRODUCTS | SERVICES | SUPPORT | CONTACT US |

### Maintenance & Service Guide Presario Series Models : 1270, 1670, and 1675

| <u>Home Page</u> | <u>Notice</u> | <u>Preface</u> | <u>Product Description</u> | <u>Troubleshooting</u> <u>Illustrated Parts Catalog</u> | <u>Removal & Replacement Procedures</u> | <u>Specifications</u> <u>Pin Assignments</u> | <u>Battery Pack Operations</u>

## **Removing the Battery Pack**

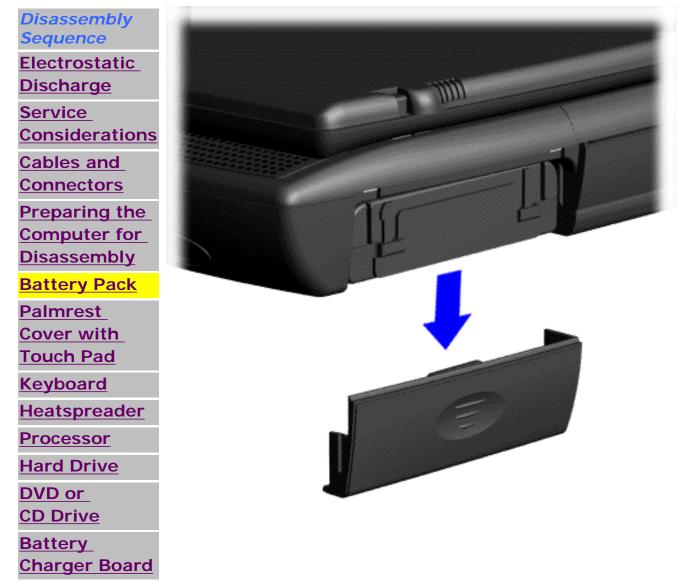

To remove the battery pack, complete the following steps:

1. Slide the battery pack compartment door down and remove it from the battery pack.

Next Step

"Compaq.com - Compaq Presario Series Maintenance and Service Guide - Models: 1270, 1670, and 1675

| <u>Modem</u>    |  |  |
|-----------------|--|--|
| Display Panel   |  |  |
| <u>Assembly</u> |  |  |
| Upper CPU       |  |  |
| <u>Cover</u>    |  |  |
| <u>Speaker</u>  |  |  |
| <u>Assembly</u> |  |  |
| Diskette Drive  |  |  |
| Fan Assembly    |  |  |
| System Board    |  |  |
| Dip Switch      |  |  |
| <u>Settings</u> |  |  |
| <u>Memory</u>   |  |  |
| Module          |  |  |

### 1.800.AT.COMPAQ

COMPAQ

FORE | PRODUCTS | SERVICES | SUPPORT | CONTACT US |

### Maintenance & Service Guide Presario Series Models : 1270, 1670, and 1675

| <u>Home Page</u> | <u>Notice</u> | <u>Preface</u> | <u>Product Description</u> | <u>Troubleshooting</u> <u>Illustrated Parts Catalog</u> | <u>Removal & Replacement Procedures</u> | <u>Specifications</u> <u>Pin Assignments</u> | <u>Battery Pack Operations</u>

### **Removing the Palmrest Cover with Touch Pad**

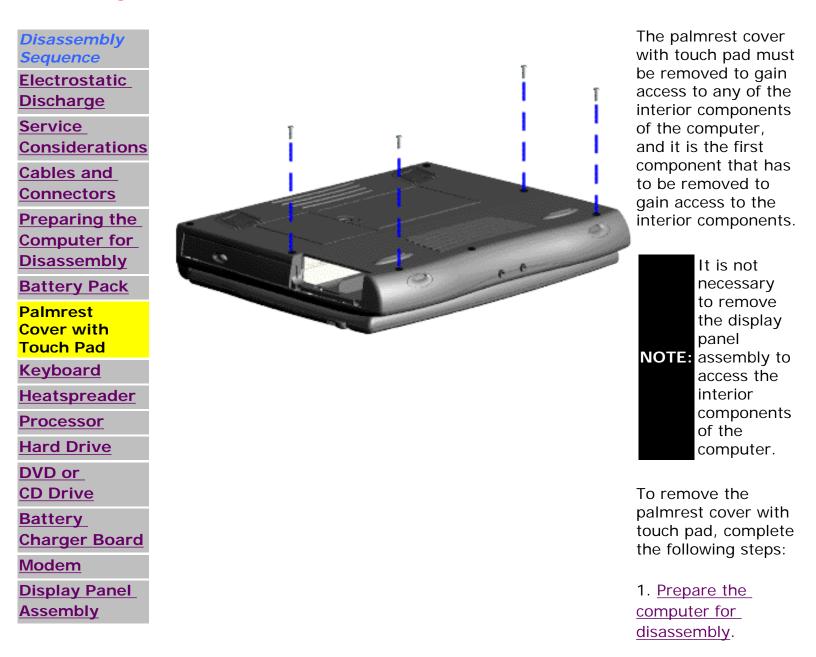

"Compaq.com - Compaq Presario Series Maintenance and Service Guide - Models: 1270, 1670, and 1675

Upper CPU Cover Speaker Assembly Diskette Drive Fan Assembly System Board Dip Switch Settings Memory Module

2. Close the computer and turn the computer upside down.

3. Remove four screws from the bottom of the computer.

Next Step

#### 1.800.AT.COMPAQ

COMPAQ

ORE | PRODUCTS | SERVICES | SUPPORT | CONTACT US |

### Maintenance & Service Guide Presario Series Models : 1270, 1670, and 1675

| <u>Home Page</u> | <u>Notice</u> | <u>Preface</u> | <u>Product Description</u> | <u>Troubleshooting</u> <u>Illustrated Parts Catalog</u> | <u>Removal & Replacement Procedures</u> | <u>Specifications</u> <u>Pin Assignments</u> | <u>Battery Pack Operations</u>

# **Removing the Keyboard**

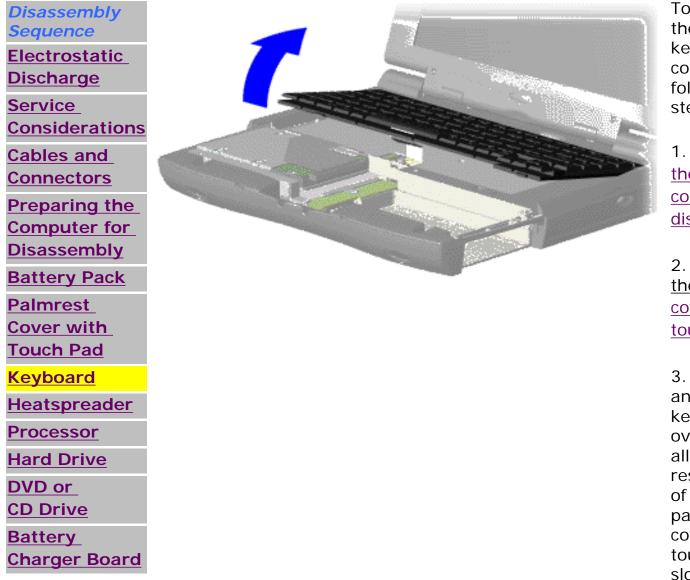

To remove the keyboard, complete the following steps:

1. <u>Prepare</u> the computer for disassembly.

2. <u>Remove</u> <u>the palmrest</u> <u>cover with</u> <u>touch pad</u>.

3. Gently lift and turn the keyboard over allowing it to rest on top of the palmrest cover with touchpad slot opening. "Compaq.com - Compaq Presario Series Maintenance and Service Guide - Models: 1270, 1670, and 1675

| <u>Modem</u><br>Display Panel<br>Assembly |  | 4. Remo<br>the<br>heatspro |
|-------------------------------------------|--|----------------------------|
| <u>Upper CPU</u><br><u>Cover</u>          |  | Next Ste                   |
| <u>Speaker</u><br>Assembly                |  |                            |
| Diskette Drive<br>Fan Assembly            |  |                            |
| System Board                              |  |                            |
| <u>Dip Switch</u><br>Settings             |  |                            |
| <u>Memory</u><br><u>Module</u>            |  |                            |

1.800.AT.COMPAQ

| COMPAC | ) |
|--------|---|
|--------|---|

TORE | PRODUCTS | SERVICES | SUPPORT | CONTACT US |

### Maintenance & Service Guide Presario Series Models : 1270, 1670, and 1675

| <u>Home Page</u> | <u>Notice</u> | <u>Preface</u> | <u>Product Description</u> | <u>Troubleshooting</u> <u>Illustrated Parts Catalog</u> | <u>Removal & Replacement Procedures</u> | <u>Specifications</u> <u>Pin Assignments</u> | <u>Battery Pack Operations</u>

# **Removing the Heatspreader**

Disassembly Sequence Electrostatic **Discharge** Service Considerations Cables and **Connectors** Preparing the Computer for Disassembly **Battery Pack** Palmrest Cover with **Touch Pad Keyboard Heatspreader** Processor Hard Drive DVD or **CD** Drive Battery **Charger Board** 

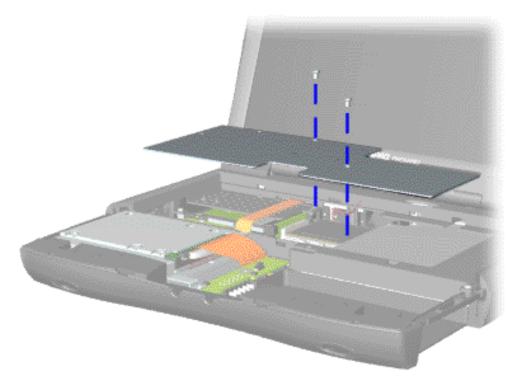

To remove the heatspreader, complete the following steps:

1. <u>Prepare</u> the computer for disassembly.

2. <u>Remove</u> <u>the palmrest</u> <u>cover with</u> <u>touch pad</u>.

3. Gently lift and turn the keyboard over allowing it to rest on top of the palmrest cover with touchpad slot opening. "Compaq.com - Compaq Presario Series Maintenance and Service Guide - Models: 1270, 1670, and 1675

| Modem<br>Display Panel<br>Assembly<br>Upper CPU<br>Cover | 4. Remove<br>two screws<br>from the<br>heatspreader<br>and lift out of<br>the chassis. |
|----------------------------------------------------------|----------------------------------------------------------------------------------------|
| SpeakerAssemblyDiskette DriveFan AssemblySystem Board    | To replace<br>the<br>heatspeader,<br>reverse the<br>previous<br>procedures.            |
| Dip Switch<br>Settings<br>Memory<br>Module               |                                                                                        |

#### 1.800.AT.COMPAQ

COMPAQ

ORE | PRODUCTS | SERVICES | SUPPORT | CONTACT US |

### Maintenance & Service Guide Presario Series Models : 1270, 1670, and 1675

| <u>Home Page</u> | <u>Notice</u> | <u>Preface</u> | <u>Product Description</u> | <u>Troubleshooting</u> <u>Illustrated Parts Catalog</u> | <u>Removal & Replacement Procedures</u> | <u>Specifications</u> <u>Pin Assignments</u> | <u>Battery Pack Operations</u>

# **Removing the Processor**

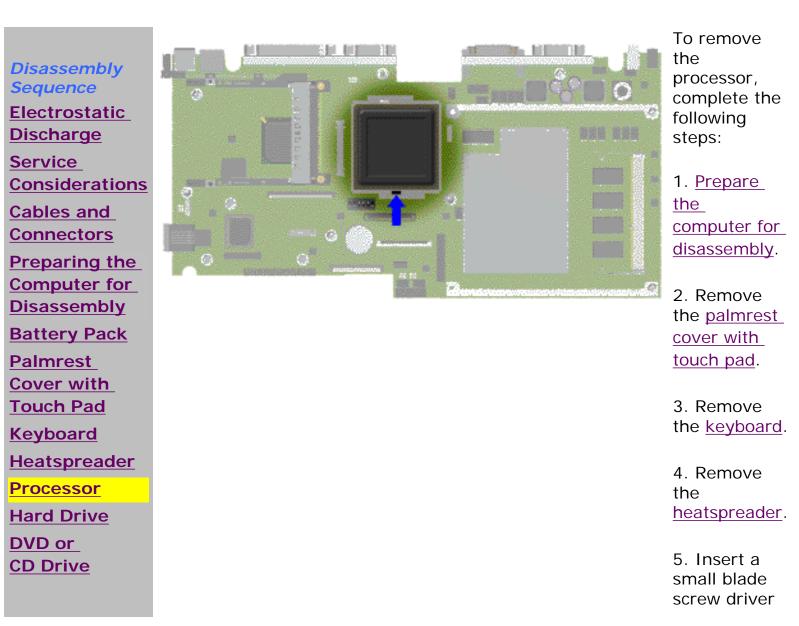

| Battery<br>Charger Board<br>Modem<br>Display Panel<br>Assembly<br>Upper CPU<br>Cover<br>Speaker<br>Assembly<br>Diskette Drive | b<br>c<br>t<br>t<br>p<br>a<br>t<br>c<br>r<br>p | nto the<br>pottom slot<br>ppening on<br>the<br>processor<br>and push<br>coward the<br>display to<br>release the<br>processor<br>from the<br>chassis slot. |
|----------------------------------------------------------------------------------------------------|------------------------------------------------|----------------------------------------------------------------------------------------------------|
| Fan AssemblySystem BoardDip SwitchSettingsMemoryModule                                                                        | c<br>c                                         | 5. Lift the<br>processor<br>but of the<br>processor<br>chassis slot.                                                                                      |

#### 1.800.AT.COMPAQ

COMPAQ

STORE | PRODUCTS | SERVICES | SUPPORT | CONTACT US |

### Maintenance & Service Guide Presario Series Models : 1270, 1670, and 1675

| <u>Home Page</u> | <u>Notice</u> | <u>Preface</u> | <u>Product Description</u> | <u>Troubleshooting</u> <u>Illustrated Parts Catalog</u> | <u>Removal & Replacement Procedures</u> | <u>Specifications</u> <u>Pin Assignments</u> | <u>Battery Pack Operations</u>

### Removing the 4.3-GB or 6.4-GB Hard Drive

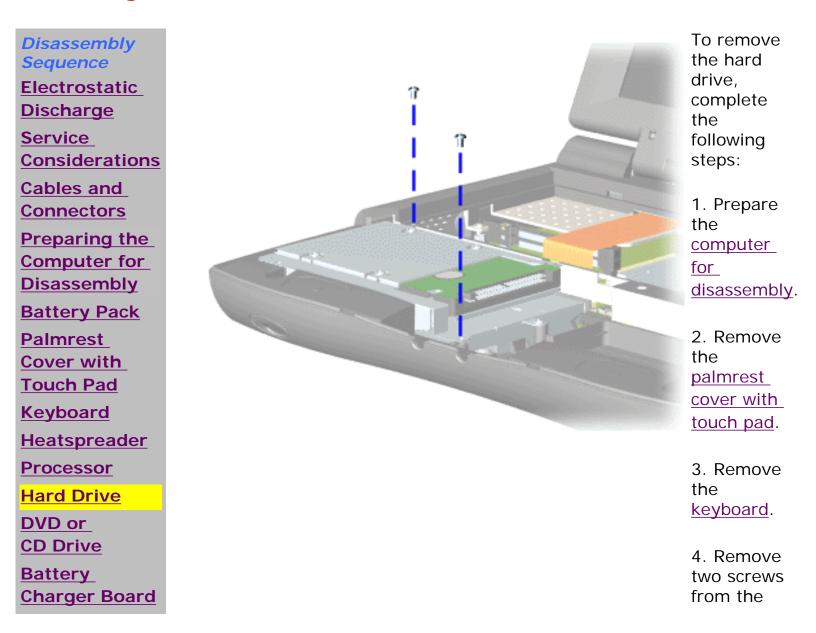

| <u>Modem</u><br>Display Panel<br>Assembly | hard drive<br>mounting<br>bracket and<br>lift out the |
|-------------------------------------------|-------------------------------------------------------|
| Upper CPU<br>Cover                        | hard drive with drive                                 |
| Speaker<br>Assembly                       | mounting<br>bracket<br>attached.                      |
| Diskette Drive                            |                                                       |
| Fan Assembly                              | Next Step                                             |
| System Board                              |                                                       |
| Dip Switch<br>Settings                    |                                                       |
| <u>Memory</u><br><u>Module</u>            |                                                       |

#### 1.800.AT.COMPAQ

COMPAQ

ORE | PRODUCTS | SERVICES | SUPPORT | CONTACT US |

#### Maintenance & Service Guide Presario Series Models : 1270, 1670, and 1675

| <u>Home Page</u> | <u>Notice</u> | <u>Preface</u> | <u>Product Description</u> | <u>Troubleshooting</u> <u>Illustrated Parts Catalog</u> | <u>Removal & Replacement Procedures</u> | <u>Specifications</u> <u>Pin Assignments</u> | <u>Battery Pack Operations</u>

## **Removing the DVD or CD Drive**

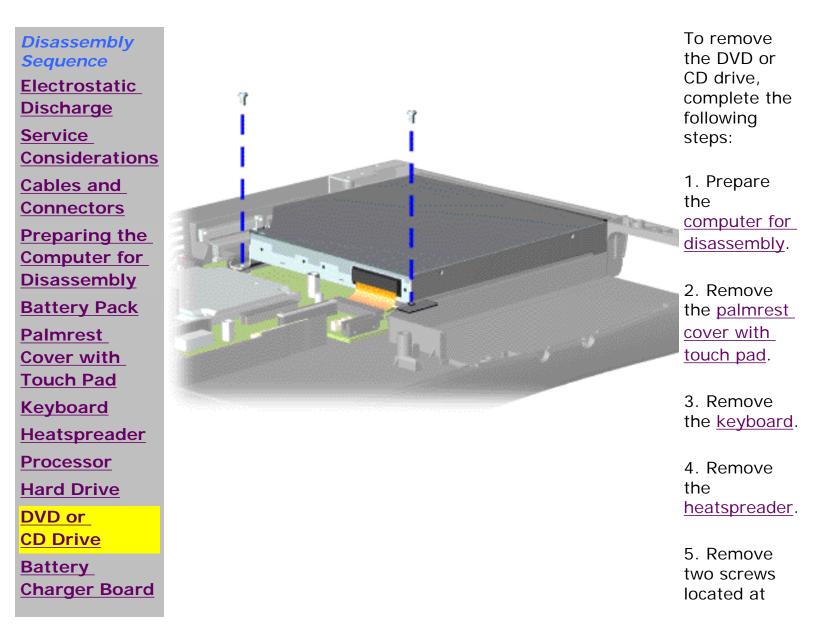

| Modem<br>Display Panel<br>Assembly | the back<br>DVD or CD<br>drive. |
|------------------------------------|---------------------------------|
| <u>Upper CPU</u><br><u>Cover</u>   | <u>Next Step</u>                |
| Speaker<br>Assembly                |                                 |
| Diskette Drive<br>Fan Assembly     |                                 |
| System Board                       |                                 |
| Dip Switch<br>Settings             |                                 |
| <u>Memory</u><br><u>Module</u>     |                                 |

#### 1.800.AT.COMPAQ

COMPAQ

TORE | PRODUCTS | SERVICES | SUPPORT | CONTACT US |

#### Maintenance & Service Guide Presario Series Models : 1270, 1670, and 1675

| <u>Home Page</u> | <u>Notice</u> | <u>Preface</u> | <u>Product Description</u> | <u>Troubleshooting</u> <u>Illustrated Parts Catalog</u> | <u>Removal & Replacement Procedures</u> | <u>Specifications</u> <u>Pin Assignments</u> | <u>Battery Pack Operations</u>

### **Removing the Battery Charger Board**

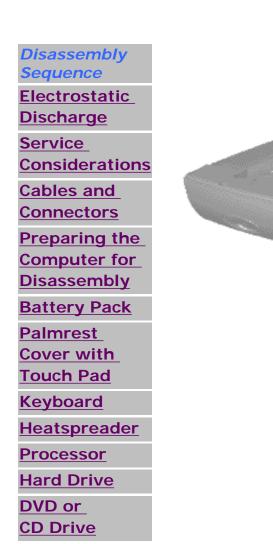

To remove the battery charger board, complete the following steps:

1. Prepare the computer for disassembly.

2. Remove the palmrest cover with touch pad.

3. Remove the <u>keyboard</u>.

4. Remove the heatspreader.

5. Remove the <u>hard drive</u>.

6. Remove one screw from the battery charger board, unplug the board from the connector on the system board,

| Battery         | and lift out of t        |
|-----------------|--------------------------|
| Charger Board   | chassis.                 |
| Modem           | To replace the           |
| Display Panel   | battery charger          |
| Assembly        | board, reverse           |
| Upper CPU       | the previous procedures. |
| Cover           | procedures.              |
| Speaker         | When                     |
| Assembly        | replacir                 |
| Diskette Drive  | the                      |
| Fan Assembly    | battery<br>charger       |
| System Board    | board,                   |
| Dip Switch      | ensure                   |
| <u>Settings</u> | NOTE: the pine           |
| <u>Memory</u>   | are<br>aligned           |
| Module          | with the                 |
|                 | connec                   |
|                 | on the system            |
|                 | System                   |

board.

1.800.AT.COMPAQ

COMPAQ

TORE | PRODUCTS | SERVICES | SUPPORT | CONTACT US |

### Maintenance & Service Guide Presario Series Models : 1270, 1670, and 1675

| <u>Home Page</u> | <u>Notice</u> | <u>Preface</u> | <u>Product Description</u> | <u>Troubleshooting</u> <u>Illustrated Parts Catalog</u> | <u>Removal & Replacement Procedures</u> | <u>Specifications</u> <u>Pin Assignments</u> | <u>Battery Pack Operations</u>

## **Removing the Modem**

| Disassembly<br>Sequence<br>Electrostatic<br>Discharge |                                                                                                    | To ren<br>the mo<br>comple<br>followi |
|-------------------------------------------------------|----------------------------------------------------------------------------------------------------|---------------------------------------|
| Service                                               |                                                                                                    | steps:                                |
| Considerations                                        | have been and the second second second second second second second second second second second second second se | 1. Prep                               |
| Cables and                                            |                                                                                                    | the                                   |
| Connectors                                            |                                                                                                    | <u>compu</u>                          |
| Preparing the                                         |                                                                                                    | disass                                |
| Computer for                                          |                                                                                                    |                                       |
| <b>Disassembly</b>                                    |                                                                                                    | 2. Ren<br>the <u>pa</u>               |
| Battery Pack                                          |                                                                                                    | <u>cover</u>                          |
| Palmrest                                              |                                                                                                    | touch                                 |
| Cover with                                            |                                                                                                    |                                       |
| Touch Pad                                             |                                                                                                    | 3. Ren                                |
| Keyboard                                              |                                                                                                    | the <u>ke</u>                         |
| Heatspreader                                          |                                                                                                    | 4. Ren                                |
| Processor                                             |                                                                                                    | the                                   |
| Hard Drive                                            |                                                                                                    | heatsp                                |
| DVD or                                                |                                                                                                    |                                       |
| CD Drive                                              |                                                                                                    | 5. Ren<br>two sc                      |
| Battery                                               |                                                                                                    | securir                               |
| Charger Board                                         |                                                                                                    | moder                                 |
|                                                       |                                                                                                    |                                       |

To remove the modem, complete the following steps:

1. Prepare the <u>computer for</u> <u>disassembly</u>.

2. Remove the <u>palmrest</u> <u>cover with</u> <u>touch pad</u>.

3. Remove the keyboard.

4. Remove the <u>heatspreader</u>.

5. Remove two screws securing modem and

| Modem           | pull the         |
|-----------------|------------------|
| Display Panel   | modem off<br>the |
| Assembly        | connector on     |
| Upper CPU       | the system       |
| Cover           | board.           |
| Speaker         | Novt Stop        |
| Assembly        | Next Step        |
| Diskette Drive  |                  |
| Fan Assembly    |                  |
| System Board    |                  |
| Dip Switch      |                  |
| <u>Settings</u> |                  |
| Memory          |                  |
| Module          |                  |

#### 1.800.AT.COMPAQ

COMPAQ

ORE | PRODUCTS | SERVICES | SUPPORT | CONTACT US |

### Maintenance & Service Guide Presario Series Models : 1270, 1670, and 1675

| <u>Home Page</u> | <u>Notice</u> | <u>Preface</u> | <u>Product Description</u> | <u>Troubleshooting</u> <u>Illustrated Parts Catalog</u> | <u>Removal & Replacement Procedures</u> | <u>Specifications</u> <u>Pin Assignments</u> | <u>Battery Pack Operations</u>

# **Removing the Display Panel Assembly**

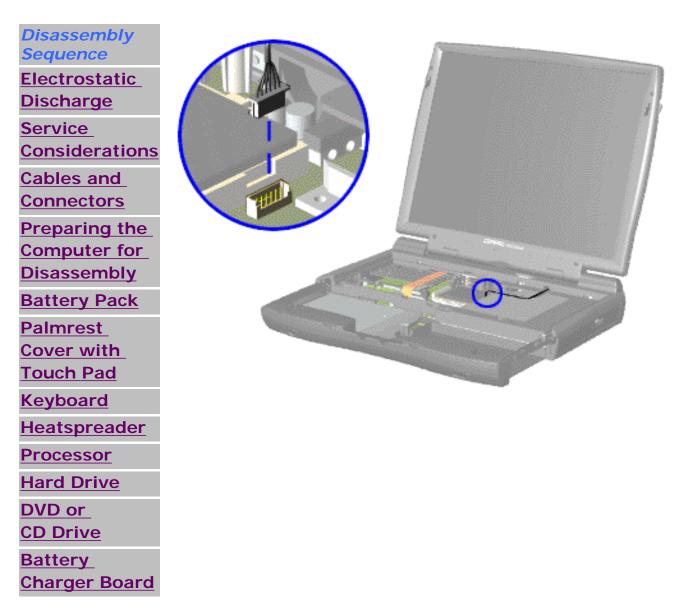

To remove the display panel assembly, complete the following steps:

1. <u>Prepare</u> <u>the</u> <u>computer for</u> <u>disassembly</u>.

2. Remove the <u>palmrest</u> <u>cover with</u> <u>touch pad</u>.

3. Remove the <u>keyboard</u>.

4. Remove the <u>heatspreader</u>.

5. Remove the modem.

| Modem           | 6.                   |
|-----------------|----------------------|
| Display Panel   | Disconnect           |
| Assembly        | the backlig          |
| Upper CPU       | cable                |
| Cover           | attached to          |
| Speaker_        | the display<br>panel |
| Assembly        | assembly             |
| Diskette Drive  | from the             |
| Fan Assembly    | connector o          |
|                 | the system           |
| System Board    | board.               |
| Dip Switch      |                      |
| <u>Settings</u> | <u>Next Step</u>     |
| Memory          |                      |
| Module          |                      |

#### 1.800.AT.COMPAQ

COMPAQ

TORE | PRODUCTS | SERVICES | SUPPORT | CONTACT US |

### Maintenance & Service Guide Presario Series Models : 1270, 1670, and 1675

| <u>Home Page</u> | <u>Notice</u> | <u>Preface</u> | <u>Product Description</u> | <u>Troubleshooting</u> <u>Illustrated Parts Catalog</u> | <u>Removal & Replacement Procedures</u> | <u>Specifications</u> <u>Pin Assignments</u> | <u>Battery Pack Operations</u>

# **Removing the Upper CPU Cover**

**Disassembly** Sequence Electrostatic Discharge Service Considerations Cables and Connectors Preparing the Computer for **Disassembly Battery Pack** Palmrest Cover with **Touch Pad Keyboard** Heatspreader Processor **Hard Drive** 

DVD or

**CD** Drive

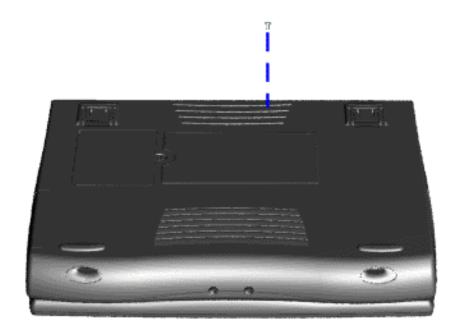

To remove the Upper CPU cover complete the following steps:

1. Prepare the <u>computer for</u> <u>disassembly</u>.

2. Remove the <u>palmrest</u> <u>cover with</u> <u>touch pad</u>.

3. Remove the <u>keyboard</u>.

4. Remove the <u>heatspreader</u>.

5. Remove the <u>hard</u> <u>drive</u>.

| Battery<br>Charger Board<br>Modem<br>Display Panel<br>Assembly | 6. Remove<br>the <u>display</u><br><u>panel</u><br><u>assembly</u> . |
|----------------------------------------------------------------|----------------------------------------------------------------------|
| Upper CPU<br>Cover                                             | 7. Remove<br>the screw<br>located                                    |
| <u>Speaker</u><br>Assembly                                     | under the<br>bottom of                                               |
| Diskette Drive<br>Fan Assembly                                 | the unit<br>(rear) which<br>secures the                              |
| System Board<br>Dip Switch                                     | Upper CPU<br>cover to the                                            |
| Settings                                                       | chassis.                                                             |
| <u>Memory</u><br><u>Module</u>                                 | <u>Next Step</u>                                                     |

#### 1.800.AT.COMPAQ

COMPAQ

Sequence

**Discharge** 

Cables and

**Connectors** 

**Palmrest** 

**Keyboard** 

Cover with Touch Pad

Service

PRODUCTS | SERVICES | SUPPORT | CONTACT US |

### Maintenance & Service Guide **Presario Series** Models : 1270, 1670, and 1675

| Home Page | Notice | Preface | Product Description | Troubleshooting Illustrated Parts Catalog | Removal & Replacement Procedures | Specifications Pin Assignments | Battery Pack Operations

## Removing the Speaker Assembly

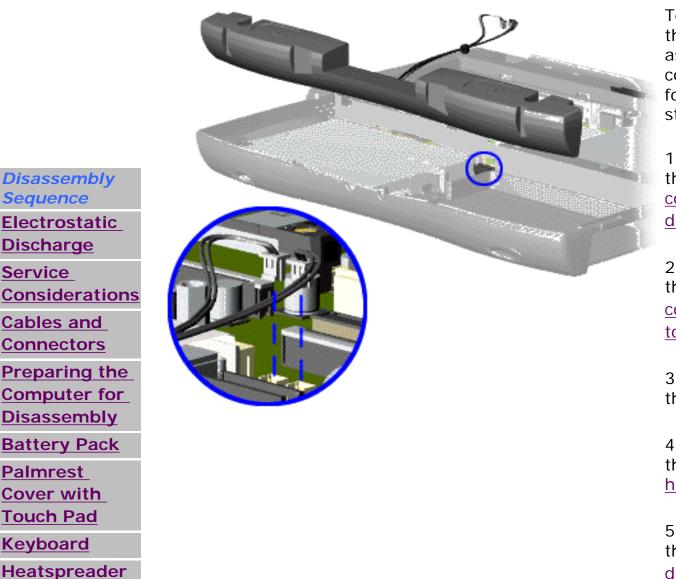

To remove the speaker assembly, complete the following steps:

1. Prepare the computer for disassembly.

2. Remove the palmrest cover with touch pad.

3. Remove the keyboard.

4. Remove the heatspreader.

5. Remove the hard drive.

| Processor<br>Hard Drive<br>DVD or<br>CD Drive                                       | 6. Remove<br>the <u>display</u><br><u>panel</u><br>assembly.                                                                           |
|-------------------------------------------------------------------------------------|----------------------------------------------------------------------------------------------------|
| <u>Battery</u><br><u>Charger Board</u><br><u>Modem</u><br>Display Panel             | 7. Remove<br>the <u>Upper</u><br><u>CPU cover</u> .                                                                                    |
| Assembly<br>Upper CPU<br>Cover                                                      | 8. Remove<br>the <u>charger</u><br><u>board</u> .                                                                                      |
| SpeakerAssemblyDiskette DriveFan AssemblySystem BoardDip SwitchSettingsMemoryModule | 9.<br>Disconnect<br>the speaker<br>cables from<br>the system<br>board and<br>remove the<br>speaker<br>assembly<br>from the<br>chassis. |

To replace the speaker assembly, reverse the previous procedures.

### 1.800.AT.COMPAQ

COMPAQ

TORE | PRODUCTS | SERVICES | SUPPORT | CONTACT US |

#### Maintenance & Service Guide Presario Series Models : 1270, 1670, and 1675

| <u>Home Page</u> | <u>Notice</u> | <u>Preface</u> | <u>Product Description</u> | <u>Troubleshooting</u> <u>Illustrated Parts Catalog</u> | <u>Removal & Replacement Procedures</u> | <u>Specifications</u> <u>Pin Assignments</u> | <u>Battery Pack Operations</u>

### **Removing the Diskette Drive**

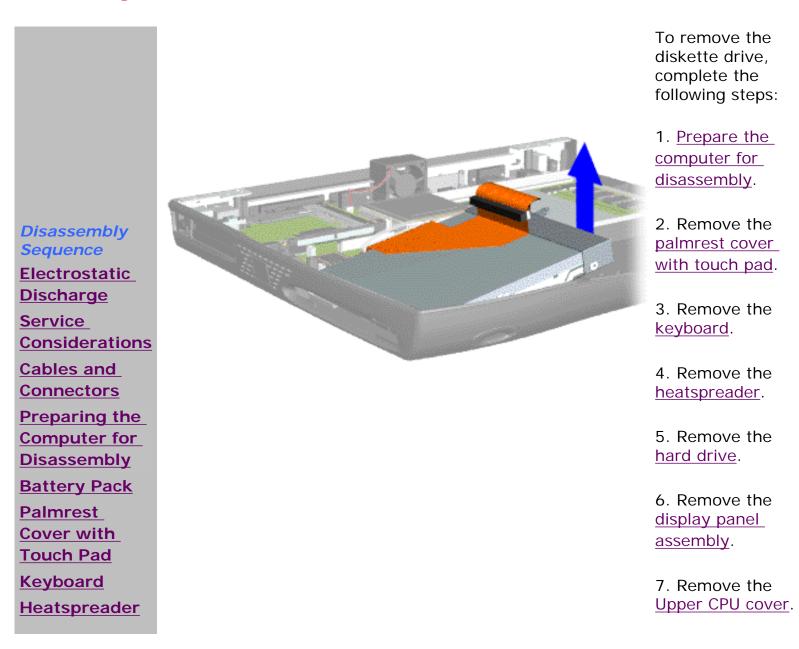

| Processor<br>Hard Drive<br>DVD or<br>CD Drive                              | 8. Remove the<br>screw from the<br>diskette drive<br>and lift up the<br>diskette drive.                                                                     |
|----------------------------------------------------------------------------|----------------------------------------------------------------------------------------------------|
| Battery<br>Charger Board<br>Modem<br>Display Panel<br>Assembly             | 9. Disconnect the<br>diskette drive<br>data cable from<br>the system<br>board.                                                                              |
| Upper CPU<br>Cover<br>Speaker<br>Assembly<br>Diskette Drive                | To replace the<br>diskette drive,<br>reverse the<br>previous<br>procedures.                                                                                 |
| Fan Assembly<br>System Board<br>Dip Switch<br>Settings<br>Memory<br>Module | NOTE: Ensure<br>the<br>diskette<br>drive<br>eject<br>lever is<br>properly<br>inserted<br>in the<br>chassis<br>slot,<br>when<br>replacing<br>the<br>diskette |

drive.

#### 1.800.AT.COMPAQ

COMPAQ

RE | PRODUCTS | SERVICES | SUPPORT | CONTACT US |

### Maintenance & Service Guide Presario Series Models : 1270, 1670, and 1675

| <u>Home Page</u> | <u>Notice</u> | <u>Preface</u> | <u>Product Description</u> | <u>Troubleshooting</u> <u>Illustrated Parts Catalog</u> | <u>Removal & Replacement Procedures</u> | <u>Specifications</u> <u>Pin Assignments</u> | <u>Battery Pack Operations</u>

## **Removing the Fan Assembly**

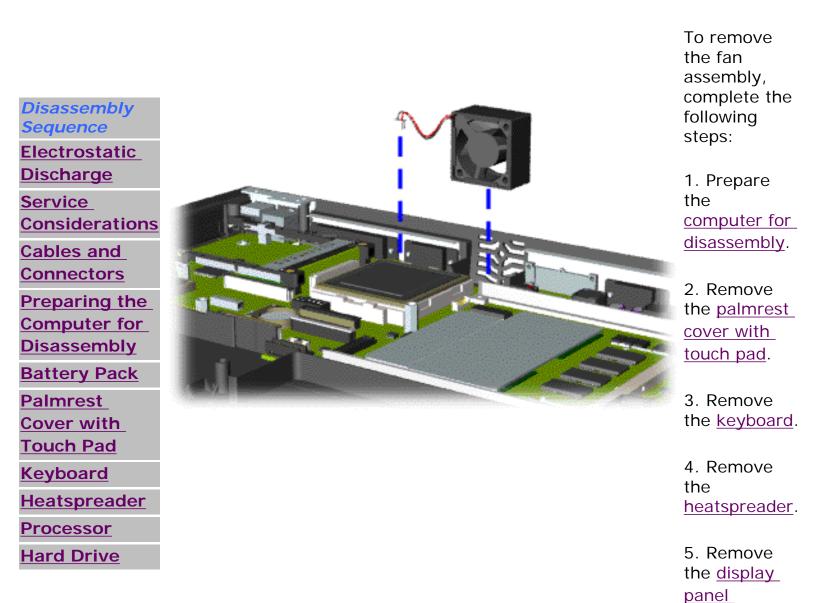

| DVD or                                                      | assembly.                                       |
|-------------------------------------------------------------|-------------------------------------------------|
| <u>CD Drive</u><br><u>Battery</u><br>Charger Board<br>Modem | 6. Remove<br>the <u>hard</u><br>drive.          |
| Display Panel<br>Assembly                                   | 7. Remove<br>the <u>Upper</u><br>CPU cover.     |
| <u>Upper CPU</u><br><u>Cover</u><br>Speaker                 | 8. Lift the                                     |
| Assembly<br>Diskette Drive<br>Fan Assembly                  | fan assembly<br>from the<br>chassis slot<br>and |
| System Board<br>Dip Switch                                  | disconnect<br>the fan cable<br>from the         |
| <u>Settings</u><br><u>Memory</u><br>Module                  | connector on<br>the system<br>board.            |
| Module                                                      | <u>Next Step</u>                                |

.800.AT.COMPAQ

COMPAQ

ORE | PRODUCTS | SERVICES | SUPPORT | CONTACT US |

### Maintenance & Service Guide Presario Series Models : 1270, 1670, and 1675

| <u>Home Page</u> | <u>Notice</u> | <u>Preface</u> | <u>Product Description</u> | <u>Troubleshooting</u> <u>Illustrated Parts Catalog</u> | <u>Removal & Replacement Procedures</u> | <u>Specifications</u> <u>Pin Assignments</u> | <u>Battery Pack Operations</u>

## **Removing the System Board**

| Disassembly<br>Sequence                    | To remove the system board, complete the following steps: |
|--------------------------------------------|-----------------------------------------------------------|
| Electrostatic                              | 1. Prepare the computer for disassembly.                  |
| Discharge<br>Service                       | 2. Remove the palmrest cover with touch pad.              |
| Considerations                             | 3. Remove the keyboard.                                   |
| Cables and<br>Connectors                   |                                                           |
| Preparing the                              | 4. Remove the <u>heatspreader</u> .                       |
| <u>Computer for</u><br>Disassembly         | 5. Remove the processor.                                  |
| Battery Pack                               | 6. Remove the modem.                                      |
| <u>Palmrest</u><br>Cover with<br>Touch Pad | 7. Remove the <u>hard drive</u> .                         |
| <u>Keyboard</u>                            | 8. Remove the display panel assembly.                     |
| Heatspreader<br>Processor                  | 9. Remove the Upper CPU Cover.                            |
| <u>Hard Drive</u><br>DVD or                | 10. Remove the battery charger board.                     |
| <u>CD Drive</u>                            | 11. Remove the diskette drive.                            |

| Battery                       | 12. Remove the <u>CD or DVD drive</u> .                                                  |
|-------------------------------|------------------------------------------------------------------------------------------|
| <u>Charger Board</u><br>Modem | 13. Remove the fan assembly.                                                             |
| Display Panel                 |                                                                                          |
| Assembly<br>Upper CPU         | IMPORTANT: When replacing the system board remove the memory module on the system board. |
| Cover                         | 14. Disconnect the speaker assembly cables.                                              |
| <u>Speaker</u><br>Assembly    | Next Step                                                                                |
| Diskette Drive                |                                                                                          |
| Fan Assembly<br>System Board  |                                                                                          |
| Dip Switch                    |                                                                                          |
| <u>Settings</u><br>Memory     |                                                                                          |
| Module                        |                                                                                          |

#### 1.800.AT.COMPAQ

#### Maintenance & Service Guide Presario Series Models : 1270, 1670, and 1675

| <u>Home Page</u> | <u>Notice</u> | <u>Preface</u> | <u>Product Description</u> | <u>Troubleshooting</u> <u>Illustrated Parts Catalog</u> | <u>Removal & Replacement Procedures</u> | <u>Specifications</u> <u>Pin Assignments</u> | <u>Battery Pack Operations</u>

#### For Models: 1670 and 1675

**CAUTION:** Only change settings **1-5** on SW1 **1**. Settings **6-10** vary by model and should not be changed when replacing the system board. Ensure the dip switch voltage settings (SW1 **1** and SW3 **3**) on the system board are correct for the computer model and processor voltage marked on the processor chip. If the system board dip switch voltage settings are not correct, damage may occur to the computer and/or system board.

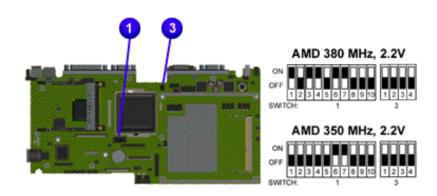

**NOTE:** The black area on the dip switch indicates the position of the switch.

Return to Removal & Replacement Procedures

.800.AT.COMPAQ

COMPAQ

STORE | PRODUCTS | SERVICES | SUPPORT | CONTACT US |

### Maintenance & Service Guide Presario Series Models : 1270, 1670, and 1675

| <u>Home Page</u> | <u>Notice</u> | <u>Preface</u> | <u>Product Description</u> | <u>Troubleshooting</u> <u>Illustrated Parts Catalog</u> | <u>Removal & Replacement Procedures</u> | <u>Specifications</u> <u>Pin Assignments</u> | <u>Battery Pack Operations</u>

## **Removing the Memory Module**

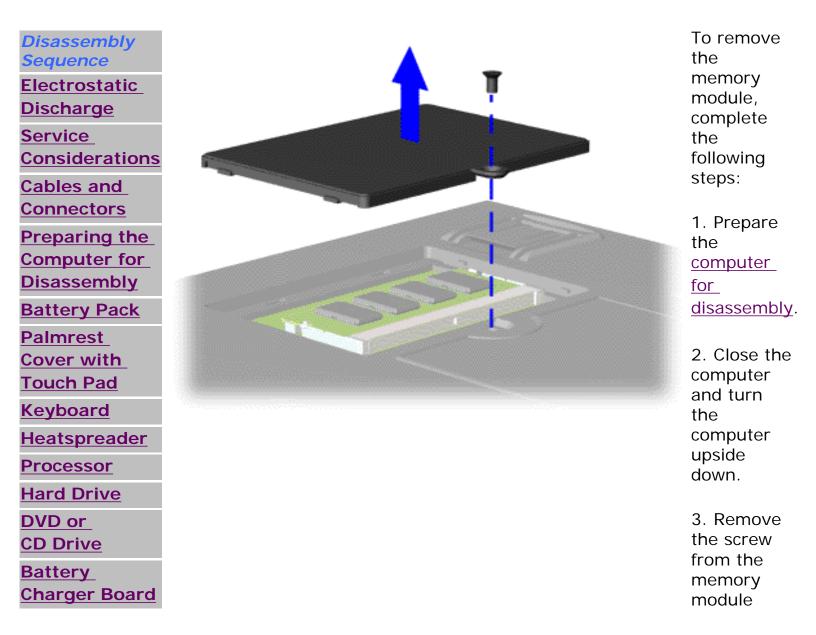

|                                           | , , , |                                            |
|-------------------------------------------|-------|--------------------------------------------|
| <u>Modem</u><br>Display Panel<br>Assembly |       | door, and<br>slide the<br>memory<br>module |
| Upper CPU                                 |       | door to the                                |
| <u>Cover</u>                              |       | right.                                     |
| Speaker                                   |       | Novt Stop                                  |
| Assembly                                  |       | <u>Next Step</u>                           |
| Diskette Drive                            |       |                                            |
| Fan Assembly                              |       |                                            |
| System Board                              |       |                                            |
| Dip Switch                                |       |                                            |
| Settings                                  |       |                                            |
| Memory                                    |       |                                            |
| Module                                    |       |                                            |
|                                           |       |                                            |
|                                           |       |                                            |
| 1.800.AT.COMPAQ                           |       |                                            |

Free Manuals Download Website <u>http://myh66.com</u> <u>http://usermanuals.us</u> <u>http://www.somanuals.com</u> <u>http://www.4manuals.cc</u> <u>http://www.4manuals.cc</u> <u>http://www.4manuals.cc</u> <u>http://www.4manuals.com</u> <u>http://www.404manual.com</u> <u>http://www.luxmanual.com</u> <u>http://aubethermostatmanual.com</u> Golf course search by state

http://golfingnear.com Email search by domain

http://emailbydomain.com Auto manuals search

http://auto.somanuals.com TV manuals search

http://tv.somanuals.com